# PANDORA PRODUCTS

# ESP32 Libraries ESP32

Jim Schimpf

Document Number: PAN-201805001 Revision Number: 0.7 2 June 2018

> Pandora Products. 215 Uschak Road Derry, PA 15627

Creative Commons Attribution 4.0 International License 2018 Pandora Products. All other product names mentioned herein are trademarks or registered trademarks of their respective owners.

Pandora Products.

215 Uschak Road

Derry, PA 15627

Phone: 724-539.1276

Email: jim.schimpf@gmail.com

Pandora Products. has carefully checked the information in this document and believes it to be accurate. However, Pandora Products assumes no responsibility for any inaccuracies that this document may contain. In no event will Pandora Products. be liable for direct, indirect, special, exemplary, incidental, or consequential damages resulting from any defect or omission in this document, even if advised of the possibility of such damages.

In the interest of product development, Pandora Products reserves the right to make improvements to the information in this document and the products that it describes at any time, without notice or obligation.

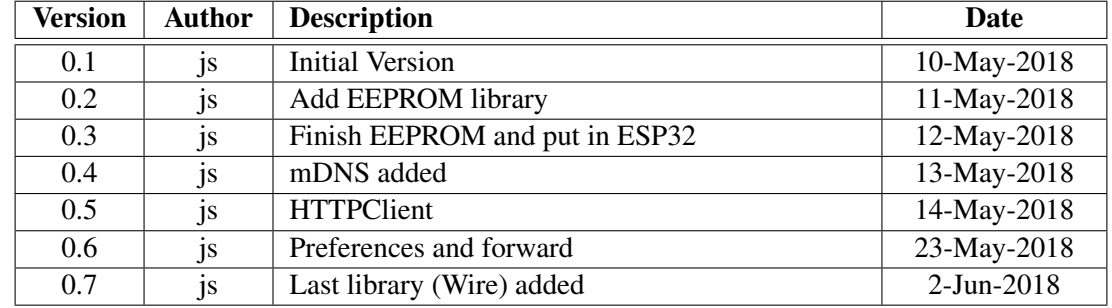

# Document Revision History

# **Contents**

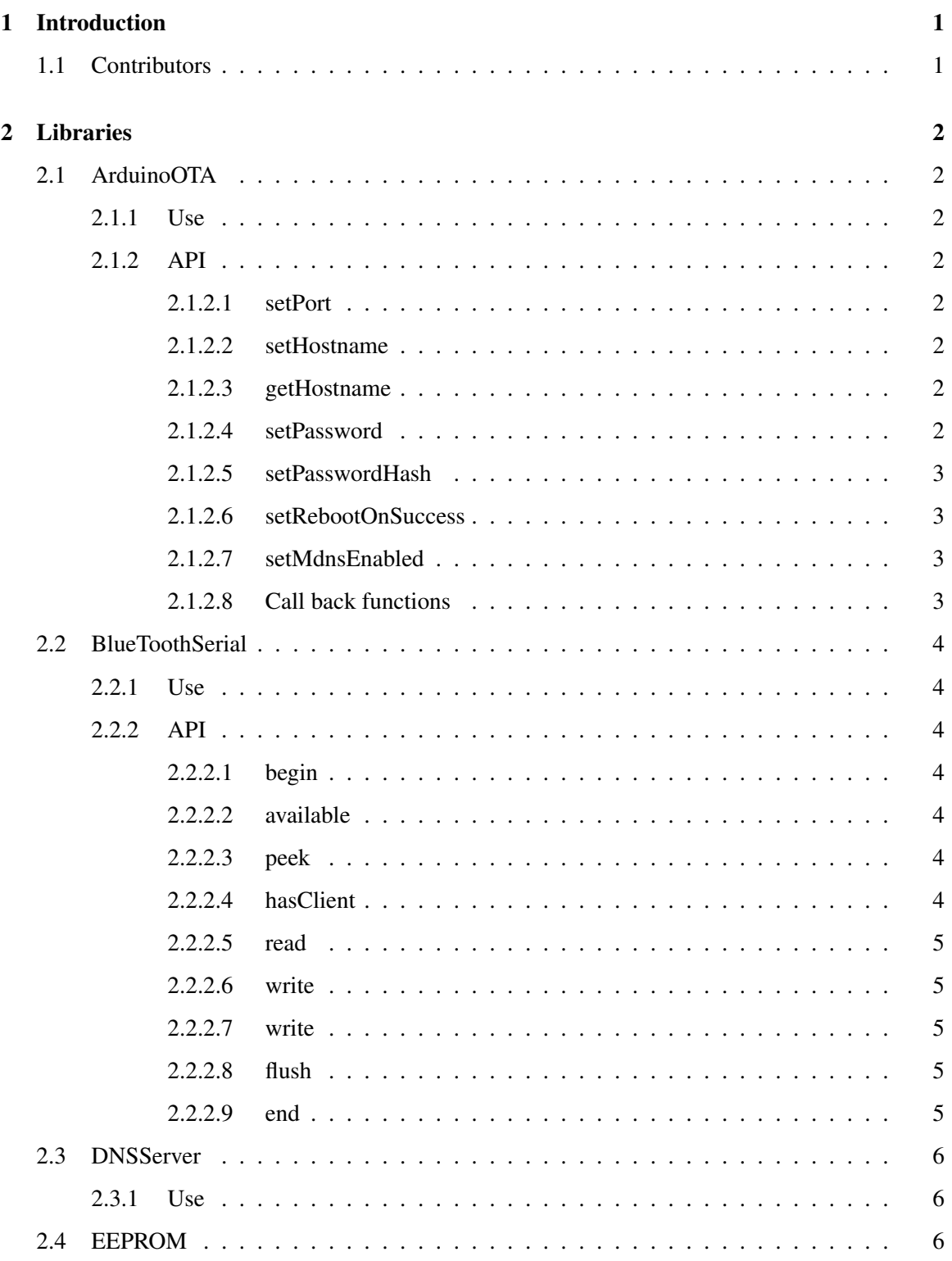

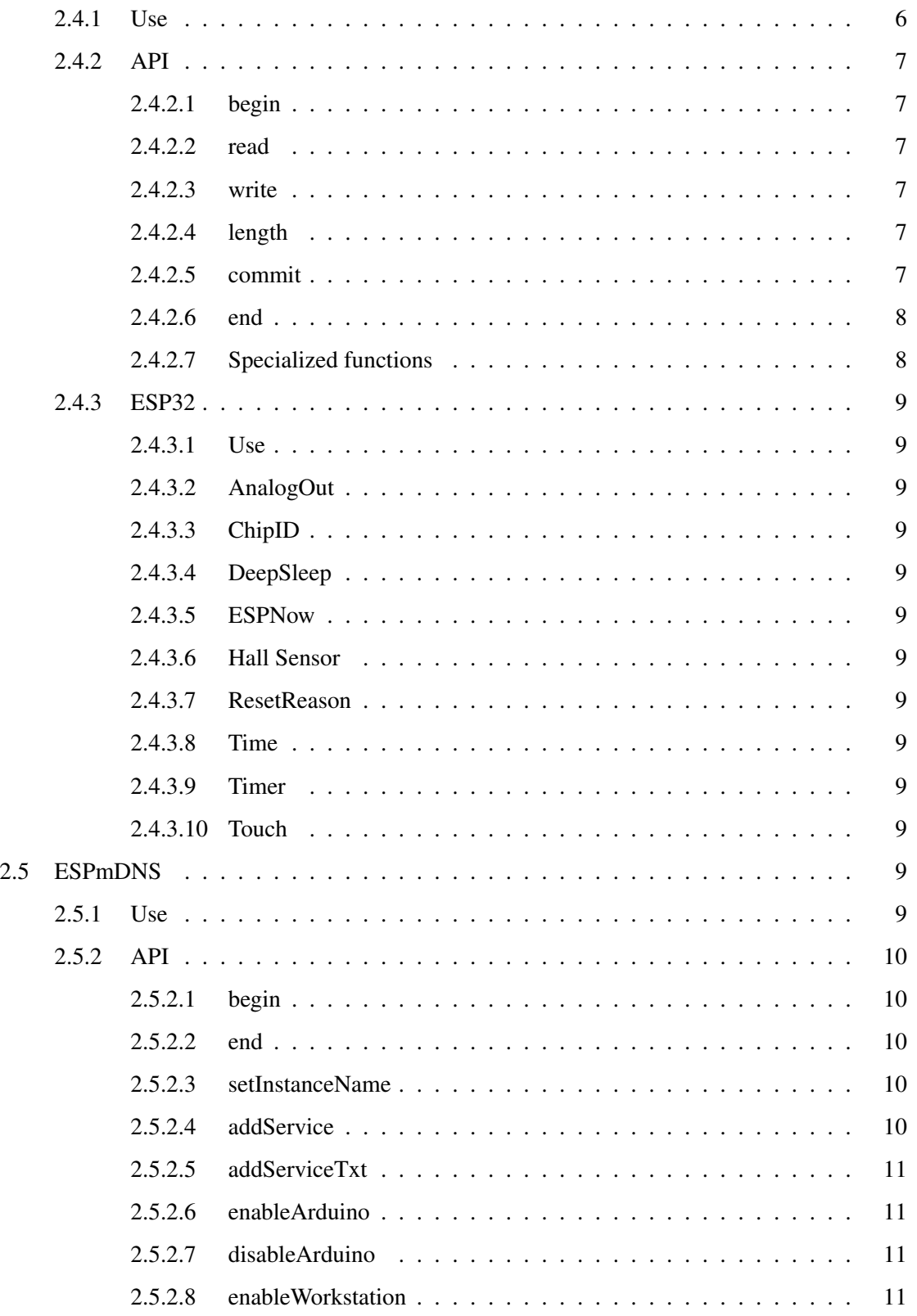

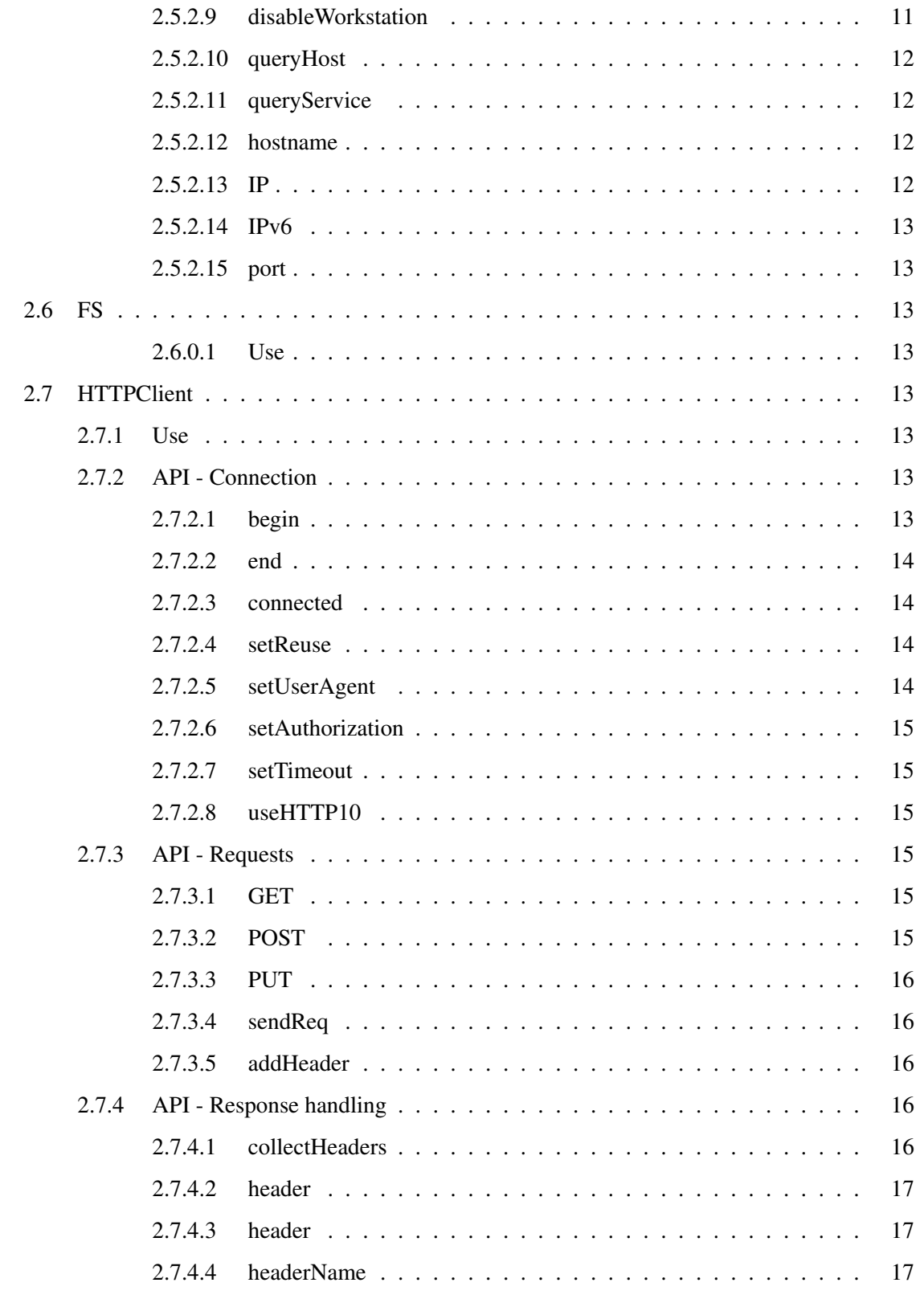

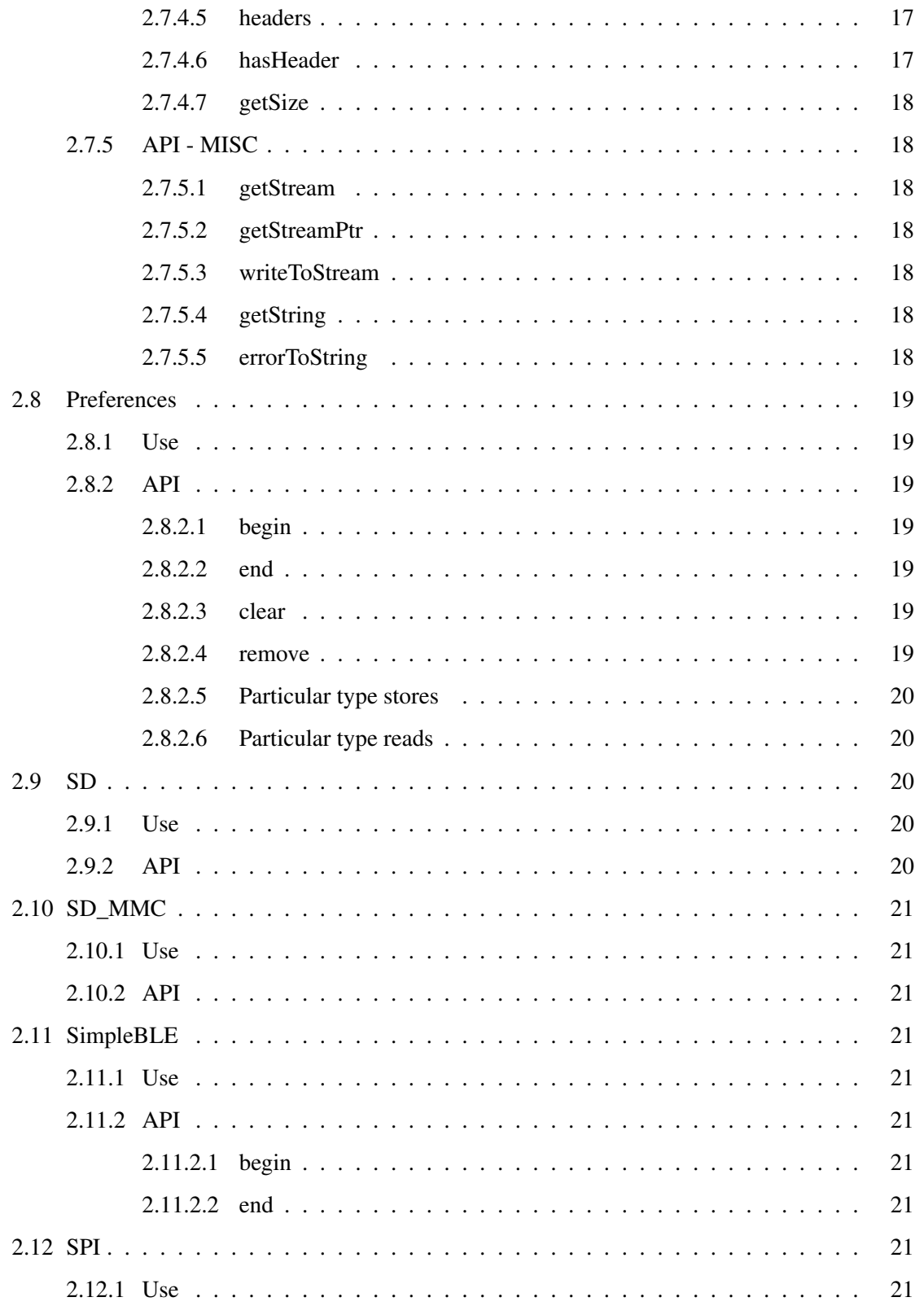

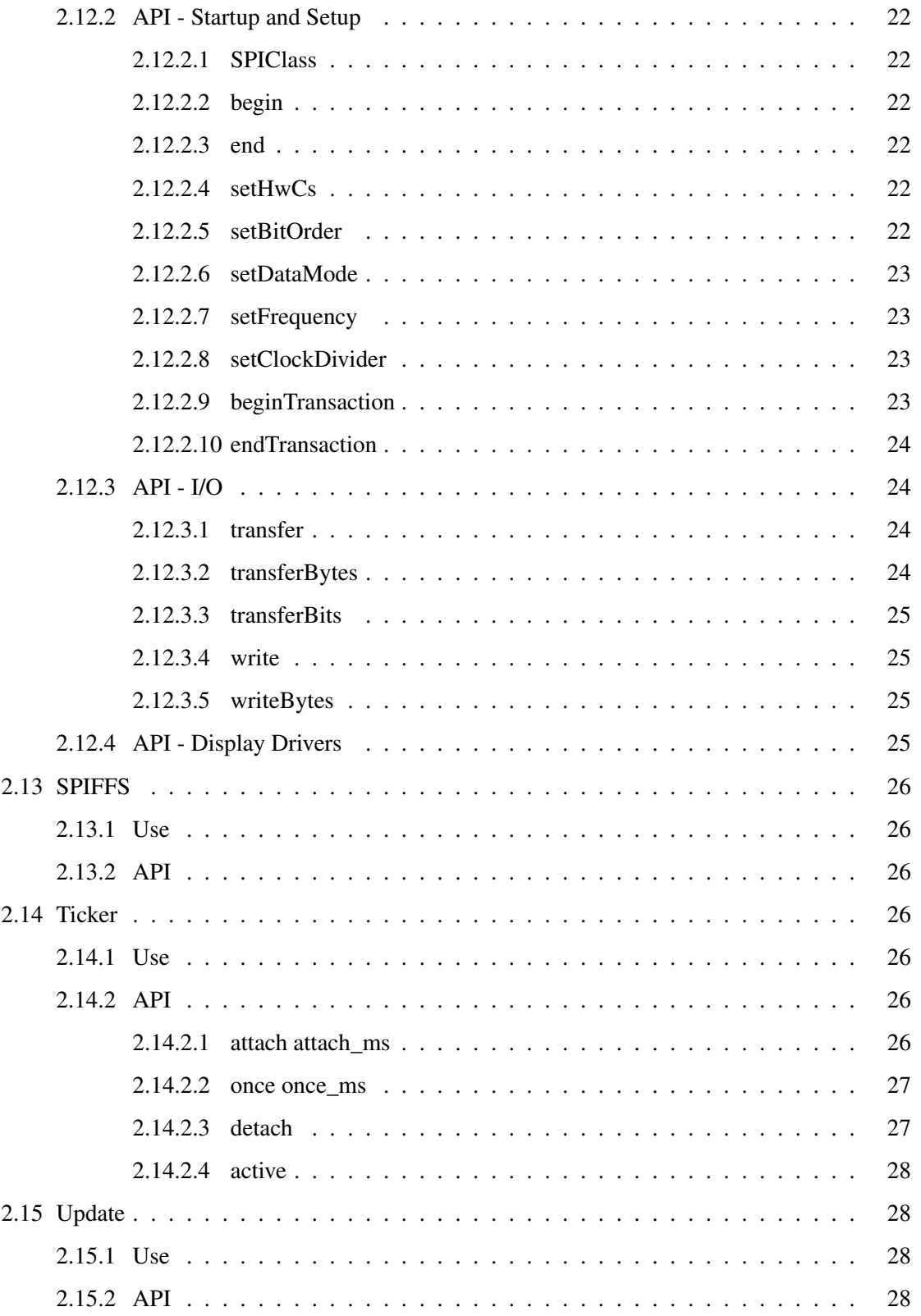

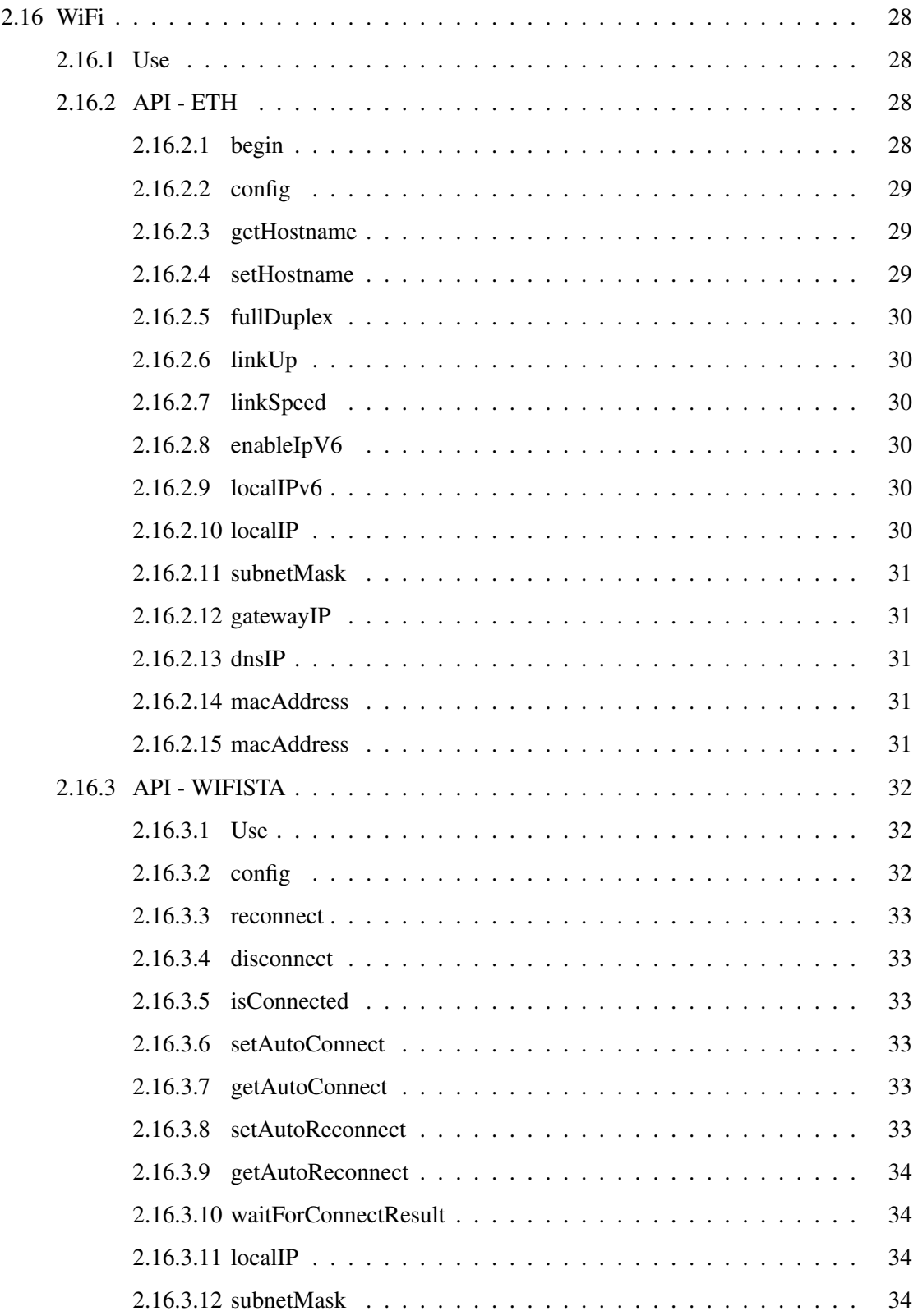

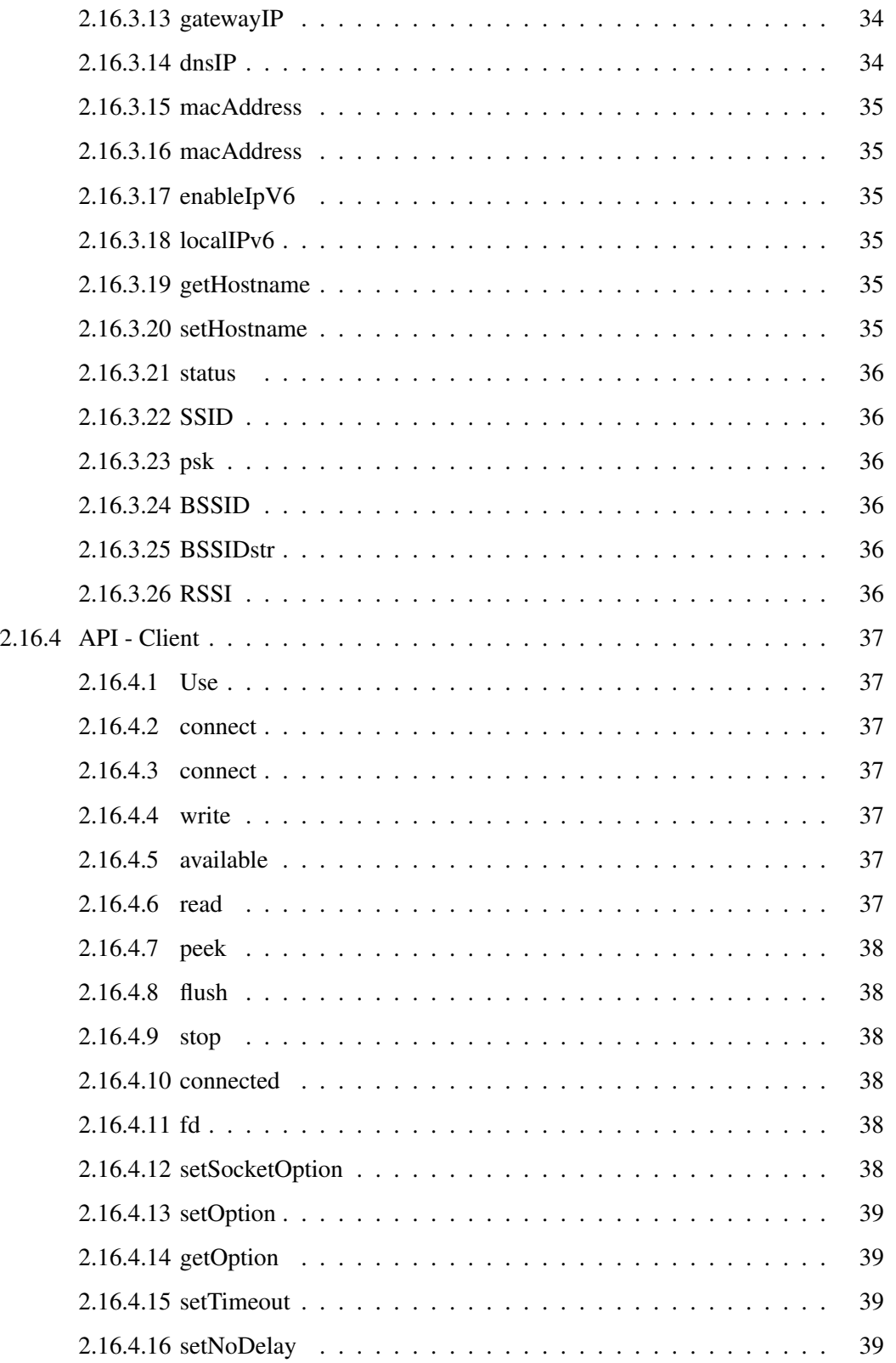

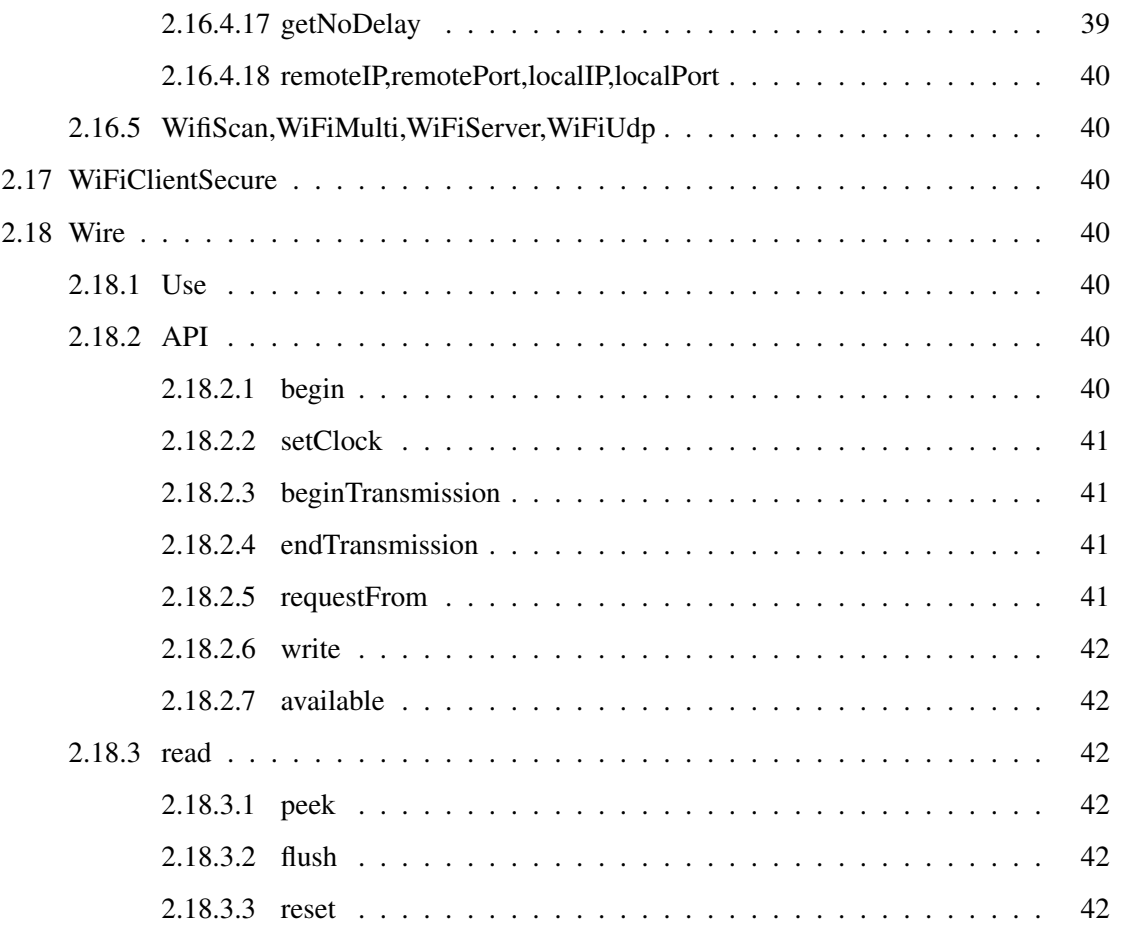

# <span id="page-11-0"></span>1 Introduction

The Adafruit HUZZA32 Feather[\[2\]](#page-53-0) is a development board that features the ESP32 an advanced version of the ESP8266[\[1\]](#page-53-1). It is dual core so one core can run your application and the other can run the TCP/IP WiFi process. Unlike the ESP8266 you don't have to yield, your application can run continuously. The development environment builds on the Arduino system[\[3\]](#page-53-2).

The ESP/32 has a set of libraries for Arduino development. These are not documented like the standard Arduino libraries. All that is there are examples for the libraries and the source code. This document will attempt to document the API for each library.

## <span id="page-11-1"></span>1.1 Contributors

I would like to thank the writers of the libraries and examples without which I could not write this.

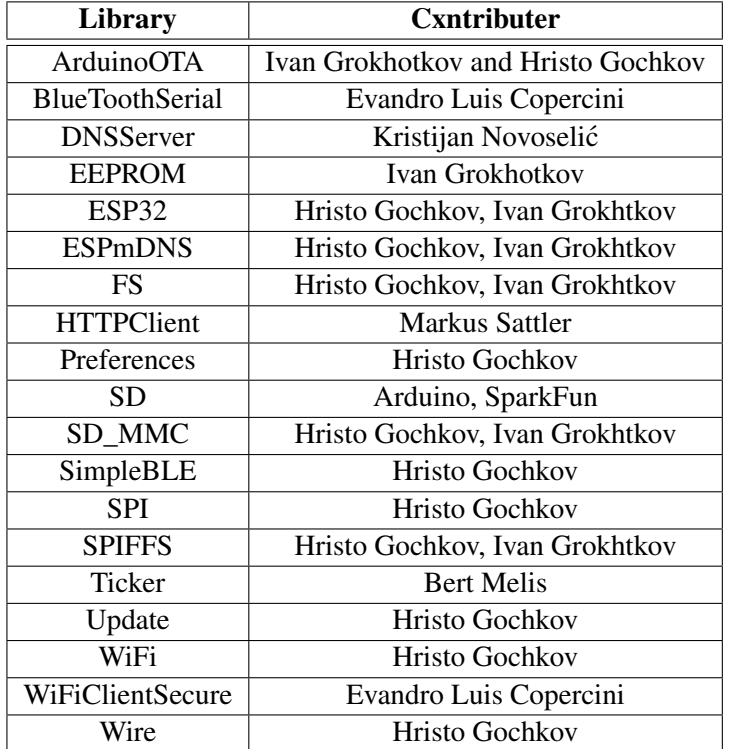

Table 1: Contributors

## <span id="page-12-0"></span>2 Libraries

## <span id="page-12-1"></span>2.1 ArduinoOTA

<span id="page-12-2"></span>2.1.1 Use

This library allows over-the-air updates to Arduino applications.

```
#include "ArduinoOTA.h"
ArduinoOTA update = ArduinoOTA(); // Create update object
```
## <span id="page-12-3"></span>2.1.2 API

## <span id="page-12-4"></span>2.1.2.1 setPort

ArduinoOTAClass& setPort(uint16\_t port);

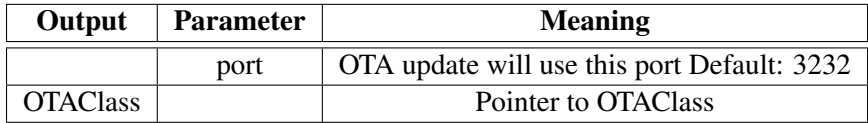

## <span id="page-12-5"></span>2.1.2.2 setHostname

ArduinoOTAClass& setHostname(const char \*hostname);

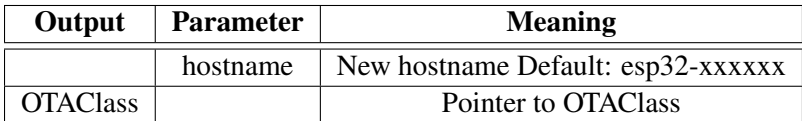

## <span id="page-12-6"></span>2.1.2.3 getHostname

String getHostname();

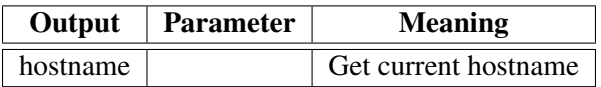

## <span id="page-12-7"></span>2.1.2.4 setPassword

ArduinoOTAClass& setPassword(const char \*password);

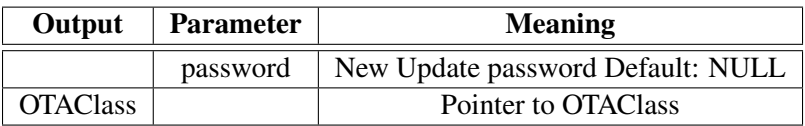

## <span id="page-13-0"></span>2.1.2.5 setPasswordHash

ArduinoOTAClass& setPasswordHash(const char \*password);

Set password in the form of an MD5 password

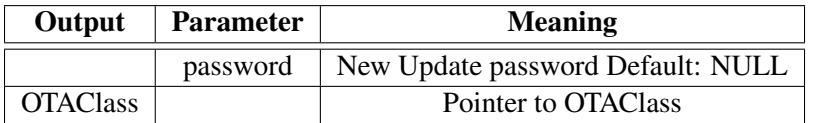

#### <span id="page-13-1"></span>2.1.2.6 setRebootOnSuccess

ArduinoOTAClass& setRebootOnSuccess(bool reboot);

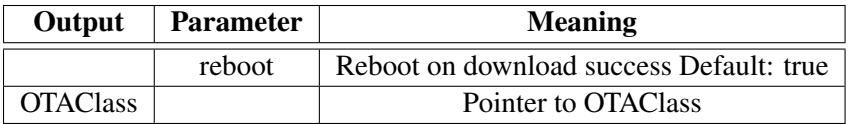

## <span id="page-13-2"></span>2.1.2.7 setMdnsEnabled

ArduinoOTAClass& setMdnsEnabled(bool enabled);

Set if device should advertise to the Arduino IDE.

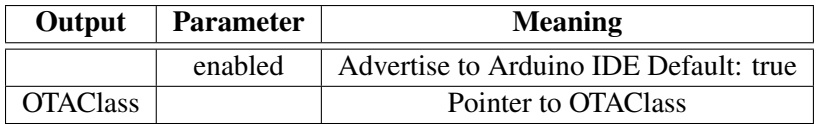

## <span id="page-13-3"></span>2.1.2.8 Call back functions

```
typedef std::function<void(void)> THandlerFunction;
typedef std::function<void(ota_error_t)> THandlerFunction_Error;
typedef std::function<void(unsigned int, unsigned int)> THandlerFunction_Pro
    //This callback will be called when OTA connection has begun
   ArduinoOTAClass& onStart(THandlerFunction fn);
    //This callback will be called when OTA has finished
    ArduinoOTAClass& onEnd(THandlerFunction fn);
    //This callback will be called when OTA encountered Error
    ArduinoOTAClass& onError(THandlerFunction_Error fn);
```
## <span id="page-14-0"></span>2.2 BlueToothSerial

## <span id="page-14-1"></span>2.2.1 Use

This library allows a serial connection over BlueTooth between the ESP32 and another BlueTooth device. The library is very similar to the Serial library of the standard Arduino

```
#include "BlueToothSerial.h"
BlueToothSerial btser = BlueToothSerial();
```
## <span id="page-14-2"></span>2.2.2 API

## <span id="page-14-3"></span>2.2.2.1 begin

bool begin(String localName=String());

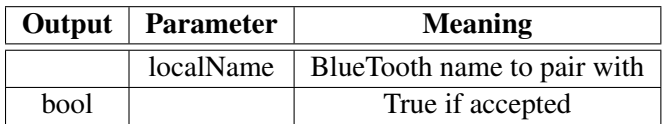

## <span id="page-14-4"></span>2.2.2.2 available

```
int available(void);
```
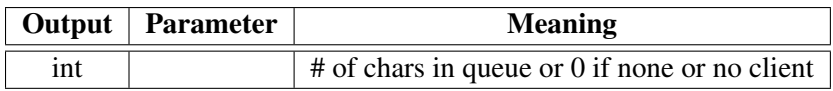

## <span id="page-14-5"></span>2.2.2.3 peek

int peek(void);

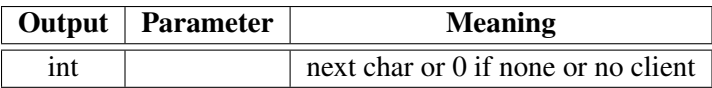

## <span id="page-14-6"></span>2.2.2.4 hasClient

bool hasClient(void);

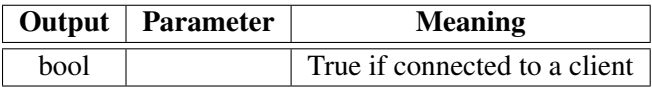

## <span id="page-15-0"></span>2.2.2.5 read

int read(void);

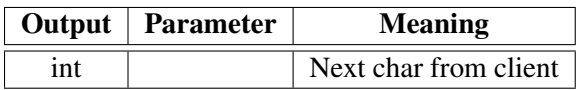

## <span id="page-15-1"></span>2.2.2.6 write

size\_t write(uint8\_t c);

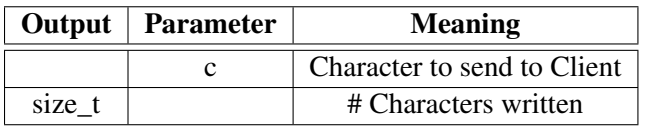

## <span id="page-15-2"></span>2.2.2.7 write

size\_t write(const uint8\_t \*buffer, size\_t size);

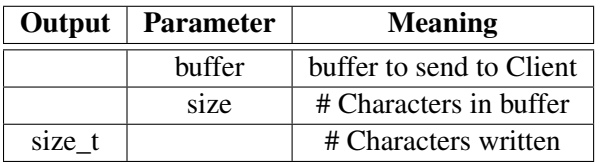

#### <span id="page-15-3"></span>2.2.2.8 flush

void flush();

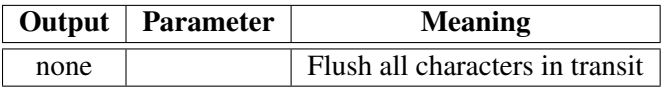

#### <span id="page-15-4"></span>2.2.2.9 end

void end;

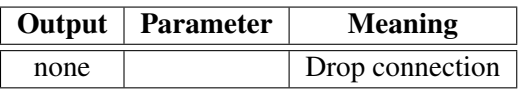

## <span id="page-16-0"></span>2.3 DNSServer

## <span id="page-16-1"></span>2.3.1 Use

This is a conventional DNS server that can be run over the WiFi connection. As such I am not going to detail the API as the example included in the library makes it quite clear.

```
#include "DNSServer.h"
DNSServer dnsServer = DNSServer();
```
## <span id="page-16-2"></span>2.4 EEPROM

## <span id="page-16-3"></span>2.4.1 Use

This library uses a section of Flash memory as a non-volatile memory store. It can act like the EEPROM library in the standard Arduino. You must generate partitions in the Flash and define their location and size before any use. Max size  $= 0x1000 (4K)$ . You need the partition manager (go to <https://github.com/francis94c/ESP32Partitions> and install it).

Example:

```
/* Generated partition that would work perfectly with this example
 #Name, Type, SubType, Offset, Size, Flags
 nvs, data, nvs, 0x9000, 0x5000,
 otadata, data, ota, 0xe000, 0x2000,
 app0, app, ota_0, 0x10000, 0x140000,
 app1, app, ota_1, 0x150000, 0x140000,
 eeprom0, data, 0x99, 0x290000, 0x1000,
 eeprom1, data, 0x9a, 0x291000, 0x500,
 eeprom2, data, 0x9b, 0x292000, 0x100,
 spiffs, data, spiffs, 0x293000, 0x16d000,
*/
```
Then you could instantiate various EEPROM classes as:

```
#include "EEPROM.h"
// Instantiate eeprom objects with parameter/argument
// names and size same as in the partition table
EEPROMClass NAMES("eeprom0", 0x1000);
EEPROMClass HEIGHT("eeprom1", 0x500);
EEPROMClass AGE("eeprom2", 0x100);
```
## <span id="page-17-0"></span>2.4.2 API

#### <span id="page-17-1"></span>2.4.2.1 begin

bool begin(size\_t size);

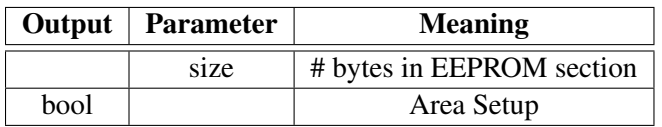

## <span id="page-17-2"></span>2.4.2.2 read

uint8\_t read(int address);

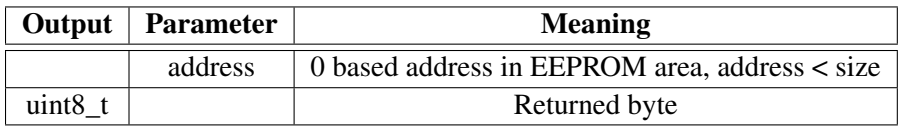

#### <span id="page-17-3"></span>2.4.2.3 write

void write(int address, uint8\_t val);

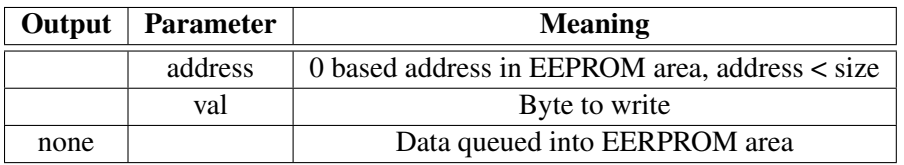

#### <span id="page-17-4"></span>2.4.2.4 length

uint16\_t length();

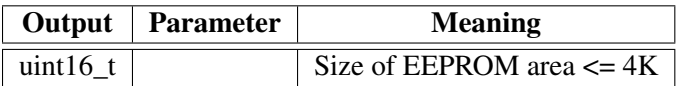

#### <span id="page-17-5"></span>2.4.2.5 commit

bool commit();

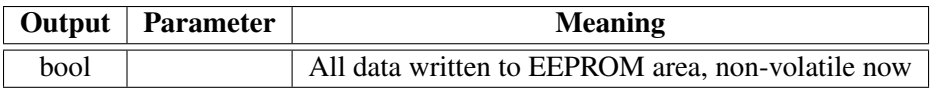

## <span id="page-18-0"></span>2.4.2.6 end

void end();

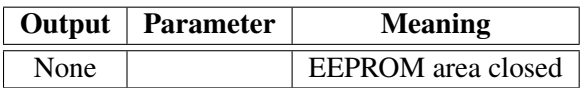

<span id="page-18-1"></span>**2.4.2.7** Specialized functions These are helper functions that read/write different data types from/to EEPROM

```
uint8 t readByte(int address);
int8 t readChar(int address);
uint8 t readUChar(int address);
int16_t readShort(int address);
uint16_t readUShort(int address);
int32_t readInt(int address);
uint32_t readUInt(int address);
int32_t readLong(int address);
uint32_t readULong(int address);
int64_t readLong64(int address);
uint64_t readULong64(int address);
float_t readFloat(int address);
double_t readDouble(int address);
bool readBool(int address);
size_t readString(int address, char* value, size_t maxLen);
String readString(int address);
size_t readBytes(int address, void * value, size_t maxLen);
template <class T> T readAll (int address, T &);
size_t writeByte(int address, uint8_t value);
size_t writeChar(int address, int8_t value);
size_t writeUChar(int address, uint8_t value);
size_t writeShort(int address, int16_t value);
size_t writeUShort(int address, uint16_t value);
size_t writeInt(int address, int32_t value);
size_t writeUInt(int address, uint32_t value);
size_t writeLong(int address, int32_t value);
size_t writeULong(int address, uint32_t value);
size_t writeLong64(int address, int64_t value);
size_t writeULong64(int address, uint64_t value);
size_t writeFloat(int address, float_t value);
size t writeDouble(int address, double t value);
size_t writeBool(int address, bool value);
size t writeString(int address, const char* value);
size_t writeString(int address, String value);
```
size\_t writeBytes(int address, const void\* value, size\_t len); template <class T> T writeAll (int address, const T &);

NOTE: Remember to advance the next written address by the size\_t returned by each function.

## <span id="page-19-0"></span>2.4.3 ESP32

<span id="page-19-1"></span>**2.4.3.1** Use This is not a library but a collection of examples showing how to use new features of the ESP32. It does not have an API but the examples access ESP32 hooks to use the features.

<span id="page-19-2"></span>**2.4.3.2** AnalogOut How to use the ledAnalogWrite() for LED control and the sigmaDelta() output for voltage outputs.

<span id="page-19-3"></span>2.4.3.3 ChipID Read out of the ESP32 chip ID.

<span id="page-19-4"></span>**2.4.3.4 DeepSleep** How to use the processor shutdown (Deep Sleep) call.

<span id="page-19-5"></span>2.4.3.5 ESPNow Connects two ESP32's a "master" and a "slave" over TP/IP WiFi.

<span id="page-19-6"></span>2.4.3.6 Hall Sensor Use of the Hall magnetic sensor in the ESP32.

<span id="page-19-7"></span>2.4.3.7 ResetReason Gets startup reason for coming out of deep sleep

<span id="page-19-8"></span>2.4.3.8 Time Uses WiFi connected ESP32 to get the real time from a master system and set the RTC.

<span id="page-19-9"></span>**2.4.3.9 Timer** Use of the WatchDog and other hardware timers in the ESP32.

<span id="page-19-10"></span>2.4.3.10 Touch Use of the touch sensors built into the ESP32.

## <span id="page-19-11"></span>2.5 ESPmDNS

## <span id="page-19-12"></span>2.5.1 Use

mDNS (Multicast DNS[\[4\]](#page-53-4) see [https://en.wikipedia.org/wiki/Multicast\\_DNS](https://en.wikipedia.org/wiki/Multicast_DNS)) is a system that advertises services from a server over a network segment. This is particularly useful for the ESP32 since when it attaches to a WiFi network it DHCP's an address and mDNS is one of the few ways it can make that address known to clients.

To use this service first a WiFi server must be set up and a connection made with the WiFi access point.

#include <ESPmDNS.h>

The include file supplies a MDNSResponder class MDNS

#### <span id="page-20-0"></span>2.5.2 API

#### <span id="page-20-1"></span>2.5.2.1 begin

bool begin(const char\* hostName);

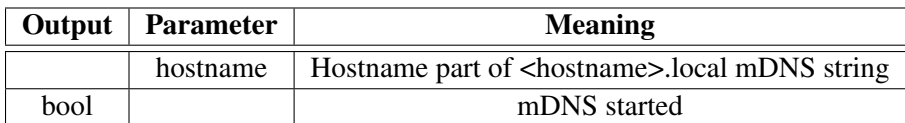

#### <span id="page-20-2"></span>2.5.2.2 end

void end();

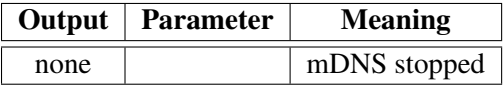

#### <span id="page-20-3"></span>2.5.2.3 setInstanceName Sets the value of <instance name>.<type>.<protocol>.<domain>.local

```
void setInstanceName(String name);
void setInstanceName(const char * name);=
void setInstanceName(char * name);
```
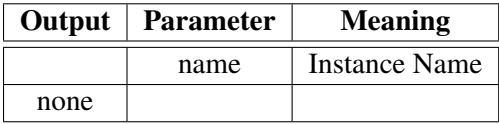

## <span id="page-20-4"></span>2.5.2.4 addService Sets up advertising for a new service

void addService(char \*service, char \*proto, uint16\_t port); void addService(const char \*service, const char \*proto, uint16\_t port); void addService(String service, String proto, uint16\_t port);

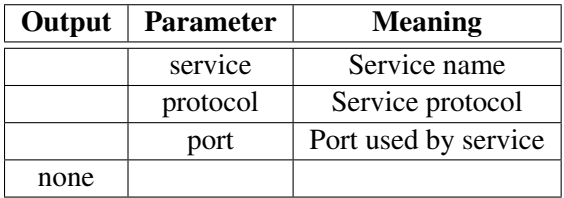

## <span id="page-21-0"></span>2.5.2.5 addServiceTxt Sets up advertising for a service

bool addServiceTxt(char \*name, char \*proto, char \* key, char \* value); void addServiceTxt(const char \*name, const char \*proto, const char \*key, const char \* value ); void addServiceTxt(String name, String proto, String key, String value);

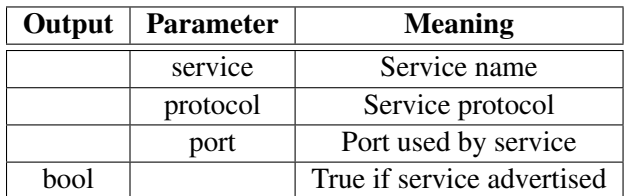

#### <span id="page-21-1"></span>2.5.2.6 enableArduino I don't know what this does

```
void enableArduino(uint16_t port=3232, bool auth=false);
```
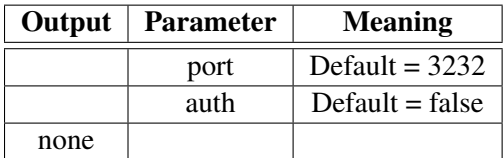

## <span id="page-21-2"></span>2.5.2.7 disableArduino This turns it off.

```
void disableArduino();
```
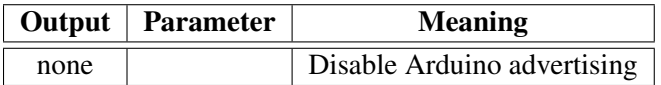

## <span id="page-21-3"></span>2.5.2.8 enableWorkstation I don't know what this does

void enableWorkstation(wifi\_interface\_t interface=ESP\_IF\_WIFI\_STA);

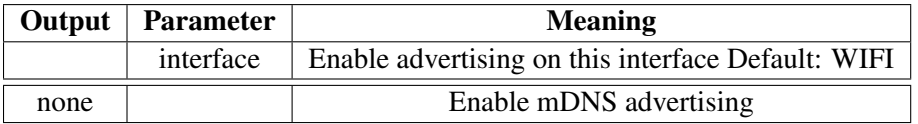

#### <span id="page-21-4"></span>2.5.2.9 disableWorkstation

void disableWorkstation();

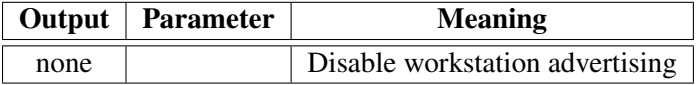

## <span id="page-22-0"></span>2.5.2.10 queryHost This returns the IP address of the selected host

IPAddress queryHost(char \*host, uint32\_t timeout=2000); IPAddress queryHost(const char \*host, uint32\_t timeout=2000); IPAddress queryHost(String host, uint32\_t timeout=2000);

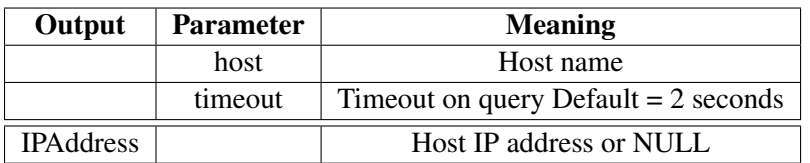

<span id="page-22-1"></span>**2.5.2.11 queryService** Return the # of mDNS advertisers that have matching service and protocol.

```
int queryService(char *service, char *proto);
int queryService(const char *service, const char *proto);
int queryService(String service, String proto);
```
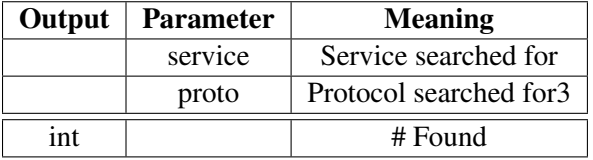

<span id="page-22-2"></span>**2.5.2.12** hostname After successful queryService() call use value  $0 \le$  > n returned to get the specific service information

```
String hostname(int idx);
```
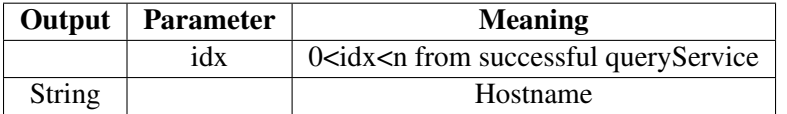

<span id="page-22-3"></span>**2.5.2.13** IP After successful queryService() call use value  $0 \le$  > n returned to get the specific service information

IPAddress IP(int idx);

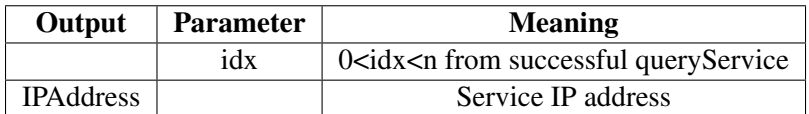

<span id="page-23-0"></span>2.5.2.14 IPv6 After successful queryService() call use value 0 <-> n returned to get the specific service information

IPv6Address IPv6(int idx);

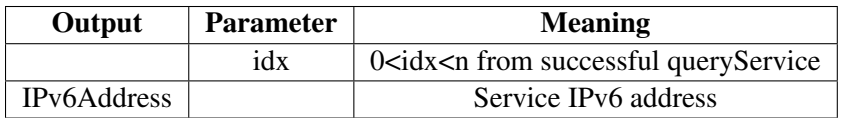

<span id="page-23-1"></span>**2.5.2.15** port After successful queryService() call use value  $0 \le$  n returned to get the specific service information

```
uint16 t port(int idx);
```
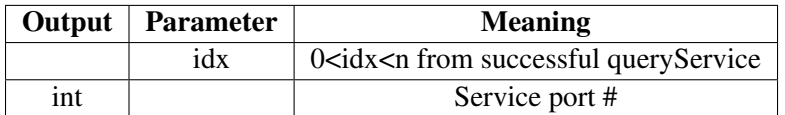

## <span id="page-23-2"></span>2.6 FS

<span id="page-23-3"></span>**2.6.0.1** Use This appears to be a support class and there are no included examples so I am not going to document it. If you know more please feel free to add your knowledge.

## <span id="page-23-4"></span>2.7 HTTPClient

## <span id="page-23-5"></span>2.7.1 Use

This is used to allow the ESP32 to access s webserver. This can connect and log into servers.

## <span id="page-23-6"></span>2.7.2 API - Connection

#### <span id="page-23-7"></span>2.7.2.1 begin This starts up the webserver

```
bool begin(String url);
bool begin(String url, const char* CAcert);
bool begin(String host, uint16_t port, String uri = "/");
bool begin(String host, uint16_t port, String uri, const char* CAcert);
bool begin(String host, uint16_t port, String uri, const char* CAcert, const char* cli_cert, const o
```
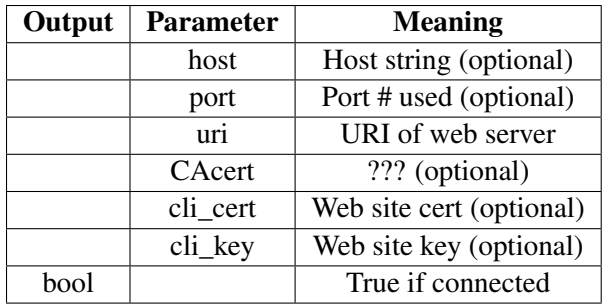

<span id="page-24-0"></span>2.7.2.2 end Drop connection to web site

void end(void);

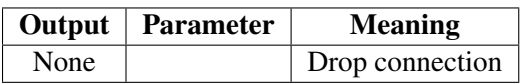

<span id="page-24-1"></span>2.7.2.3 connected Determine if connection is active

bool connected(void);

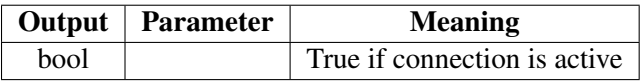

## <span id="page-24-2"></span>2.7.2.4 setReuse This keeps the connection alive

void setReuse(bool reuse); /// keep-alive

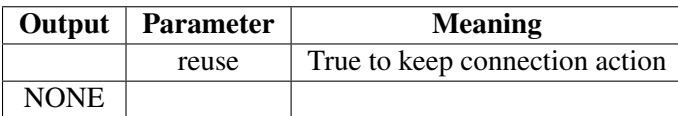

## <span id="page-24-3"></span>2.7.2.5 setUserAgent Allows the setting of a UserAgent with a String

void setUserAgent(const String& userAgent);

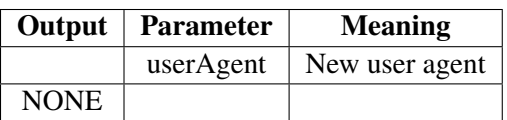

## <span id="page-25-0"></span>2.7.2.6 setAuthorization Log into a web site.

void setAuthorization(const char  $*$  user, const char  $*$  password); void setAuthorization(const char \* auth);

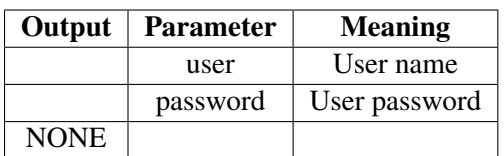

#### <span id="page-25-1"></span>2.7.2.7 setTimeout Set timeout on responses ?

void setTimeout (uint16\_t timeout);

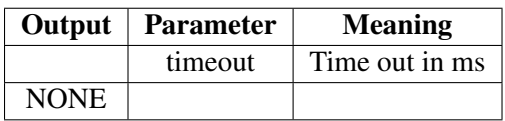

## <span id="page-25-2"></span>2.7.2.8 useHTTP10 Legacy HTTP/1.0 support

void useHTTP10(bool usehttp10 =  $true$ );

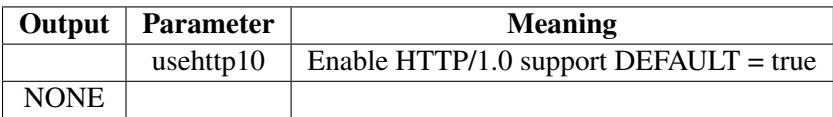

## <span id="page-25-3"></span>2.7.3 API - Requests

#### <span id="page-25-4"></span>2.7.3.1 GET Execute a GET HTTP call

int GET();

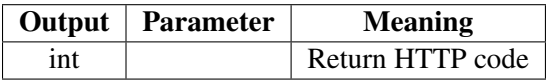

## <span id="page-25-5"></span>2.7.3.2 POST Send HTTP POST request

int POST(uint8\_t \* payload, size\_t size); int POST(String payload);

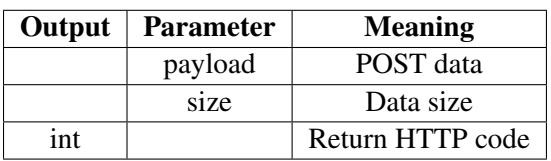

## <span id="page-26-0"></span>2.7.3.3 PUT HTTP PUT request

int PUT(uint8\_t \* payload, size\_t size); int PUT(String payload);

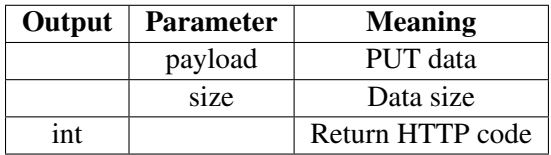

#### <span id="page-26-1"></span>2.7.3.4 sendReq This can send any type of request not just GET/PUT...

```
int sendRequest(const char * type, String payload);
int sendRequest(const char * type, uint8_t * payload = NULL, size_t size
int sendRequest(const char * type, Stream * stream, size_t size = 0);
```
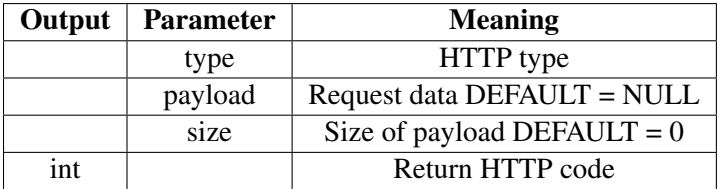

## <span id="page-26-2"></span>2.7.3.5 addHeader

void addHeader(const String& name, const String& value, bool first = false, bool replace = true);

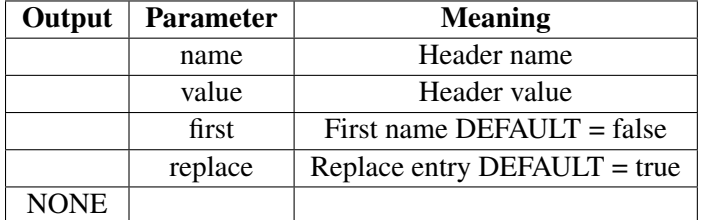

## <span id="page-26-3"></span>2.7.4 API - Response handling

## <span id="page-26-4"></span>2.7.4.1 collectHeaders Get all the headers into an array

void collectHeaders(const char\* headerKeys[], const size\_t headerKeysCount);

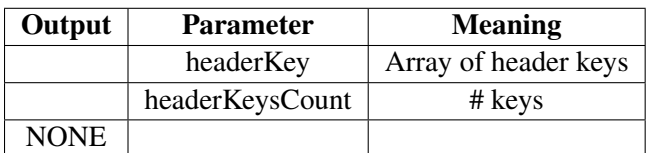

## <span id="page-27-0"></span>2.7.4.2 header Get a particular request header/value

String header(const char\* name);

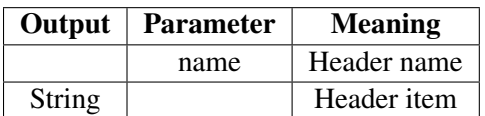

## <span id="page-27-1"></span>2.7.4.3 header Get a header by number

String header(size\_t i);

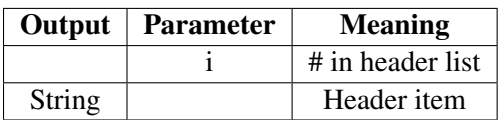

#### <span id="page-27-2"></span>2.7.4.4 headerName Get header name by number

String headerName(size\_t i);

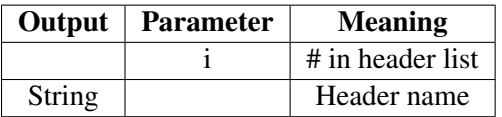

## <span id="page-27-3"></span>2.7.4.5 headers Get the number of header items

int headers();

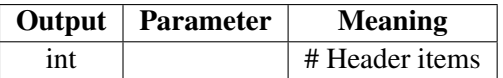

## <span id="page-27-4"></span>2.7.4.6 hasHeader

bool hasHeader(const char\* name);

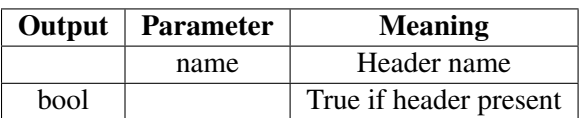

## <span id="page-28-0"></span>2.7.4.7 getSize

int getSize(void);

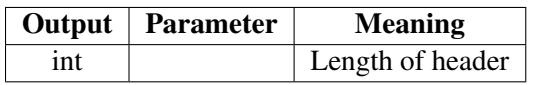

## <span id="page-28-1"></span>2.7.5 API - MISC

#### <span id="page-28-2"></span>2.7.5.1 getStream

WiFiClient& getStream(void);

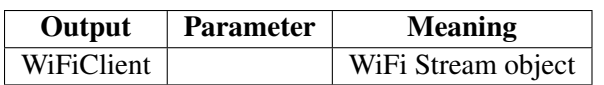

#### <span id="page-28-3"></span>2.7.5.2 getStreamPtr

' WiFiClient\* getStreamPtr(void);

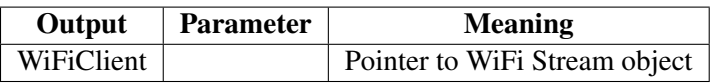

## <span id="page-28-4"></span>2.7.5.3 writeToStream

int writeToStream(Stream\* stream);

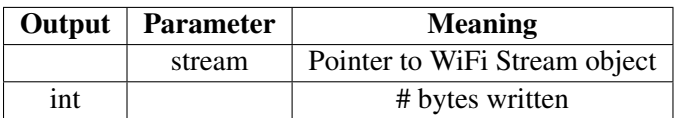

## <span id="page-28-5"></span>2.7.5.4 getString ?????

String getString(void);

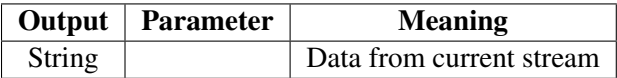

## <span id="page-28-6"></span>2.7.5.5 errorToString

static String errorToString(int error);

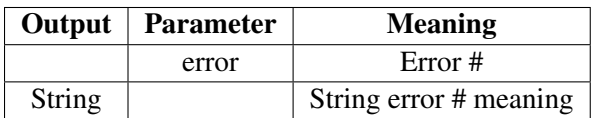

## <span id="page-29-0"></span>2.8 Preferences

## <span id="page-29-1"></span>2.8.1 Use

This library is a wrapper around the Non-Volatile memory in the EPS/32. It uses a KEY/VALUE storage structure. This is NOT the EEPROM.

## <span id="page-29-2"></span>2.8.2 API

## <span id="page-29-3"></span>2.8.2.1 begin Sets up an area of NV-RAM for use

bool begin(const char \* name, bool readOnly=false);

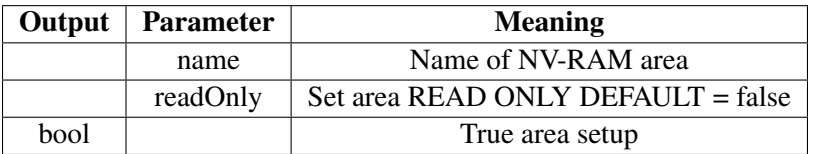

## <span id="page-29-4"></span>2.8.2.2 end End use of NV-RAM area

#### void end();

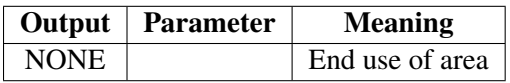

## <span id="page-29-5"></span>2.8.2.3 clear Clear the NV-RAM area

bool clear();

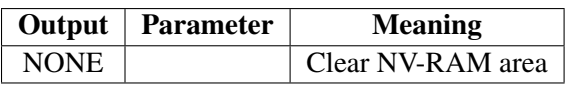

## <span id="page-29-6"></span>2.8.2.4 **remove** Remove an stored item

bool remove(const char  $*$  key);

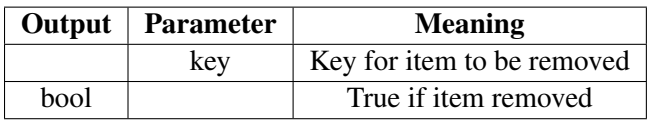

## <span id="page-30-0"></span>2.8.2.5 Particular type stores

size\_t putChar(const char\* key, int8\_t value); size t putUChar(const char\* key, uint8 t value); size\_t putShort(const char\* key, int16\_t value); size\_t putUShort(const char\* key, uint16\_t value); size\_t putInt(const char\* key, int32\_t value); size\_t putUInt(const char\* key, uint32\_t value); size\_t putLong(const char\* key, int32\_t value); size\_t putULong(const char\* key, uint32\_t value); size\_t putLong64(const char\* key, int64\_t value); size\_t putULong64(const char\* key, uint64\_t value); size\_t putFloat(const char\* key, float\_t value); size\_t putDouble(const char\* key, double\_t value); size\_t putBool(const char\* key, bool value); size\_t putString(const char\* key, const char\* value); size\_t putString(const char\* key, String value); size\_t putBytes(const char\* key, const void\* value, size\_t len);

## <span id="page-30-1"></span>2.8.2.6 Particular type reads

int8\_t getChar(const char\* key, int8\_t defaultValue = 0); uint8\_t getUChar(const char\* key, uint8\_t defaultValue = 0); int16\_t getShort(const char\* key, int16\_t defaultValue = 0); uint16\_t getUShort(const char\* key, uint16\_t defaultValue = 0); int32\_t getInt(const char\* key, int32\_t defaultValue = 0); uint32\_t getUInt(const char\* key, uint32\_t defaultValue = 0); int32\_t getLong(const char\* key, int32\_t defaultValue = 0); uint32\_t getULong(const char\* key, uint32\_t defaultValue = 0); int64\_t getLong64(const char\* key, int64\_t defaultValue = 0); uint64\_t getULong64(const char\* key, uint64\_t defaultValue = 0); float\_t getFloat(const char\* key, float\_t defaultValue = NAN); double\_t getDouble(const char\* key, double\_t defaultValue = NAN); bool getBool(const char\* key, bool defaultValue = false); size\_t getString(const char\* key, char\* value, size\_t maxLen); String getString(const char\* key, String defaultValue = String()); size\_t getBytes(const char\* key, void \* buf, size\_t maxLen);

## <span id="page-30-2"></span>2.9 SD

## <span id="page-30-3"></span>2.9.1 Use

This library is the base code for using an SD card. It handles the hardware details. This is an Arduino library.

## <span id="page-30-4"></span>2.9.2 API

Not going to detail the API here, it is well documented in the examples

## <span id="page-31-0"></span>2.10 SD\_MMC

## <span id="page-31-1"></span>2.10.1 Use

This library uses the SD library and supports a file system on the SD card.

## <span id="page-31-2"></span>2.10.2 API

Not going to detail the API here, it is well documented in the examples

## <span id="page-31-3"></span>2.11 SimpleBLE

## <span id="page-31-4"></span>2.11.1 Use

This library allows the use of the BlueTooth Low energy protocol.

## <span id="page-31-5"></span>2.11.2 API

<span id="page-31-6"></span>2.11.2.1 begin Start BLE advertising.

bool begin(String localName=String());

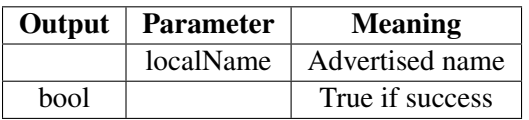

## <span id="page-31-7"></span>2.11.2.2 end Stop BLE advertising

void end(void);

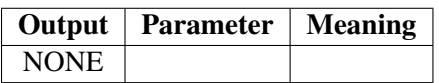

## <span id="page-31-8"></span>2.12 SPI

## <span id="page-31-9"></span>2.12.1 Use

This library is used to run the SPI bus on the ESP32. This is similar to the SPI library on the Arduino but the ESP32 has multiple SPI channels.

## <span id="page-32-0"></span>2.12.2 API - Startup and Setup

<span id="page-32-1"></span>2.12.2.1 SPIClass This instantiates a copy of the SPI class and hooks it to a specific bus.

SPIClass(uint8\_t spi\_bus=HSPI);

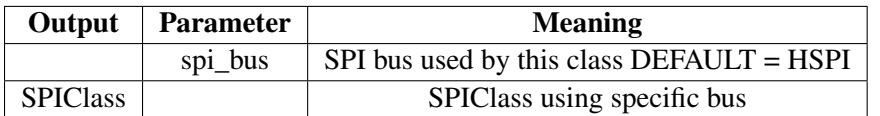

## <span id="page-32-2"></span>2.12.2.2 begin Setup SPI bus GPIO pins

void begin(int8\_t sck=-1, int8\_t miso=-1, int8\_t mosi=-1, int8\_t ss=-1);

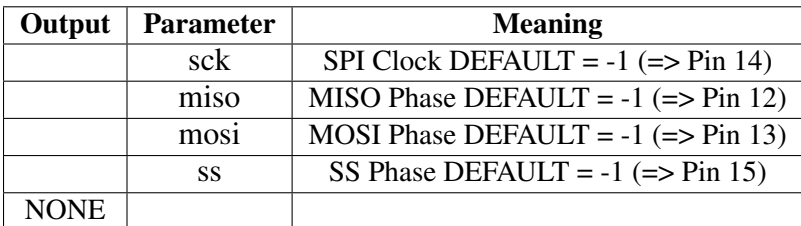

## <span id="page-32-3"></span>2.12.2.3 end Shutdown SPI use

void end();

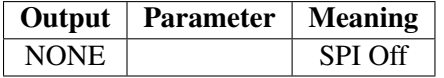

## <span id="page-32-4"></span>2.12.2.4 setHwCs Set SPI CS line to toggle every byte

void setHwCs(bool use);

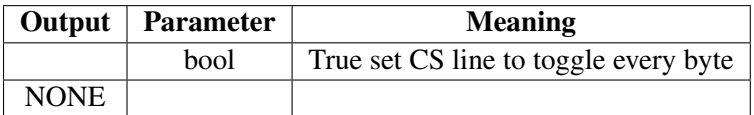

#### <span id="page-32-5"></span>2.12.2.5 setBitOrder Set if MSB or LSB of a byte is sent first

void setBitOrder(uint8\_t bitOrder);

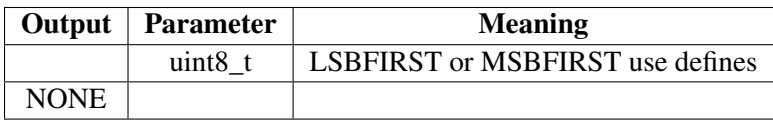

## <span id="page-33-0"></span>2.12.2.6 setDataMode Sets clock polarity and phase on SPI transfer

void setDataMode(uint8\_t dataMode);

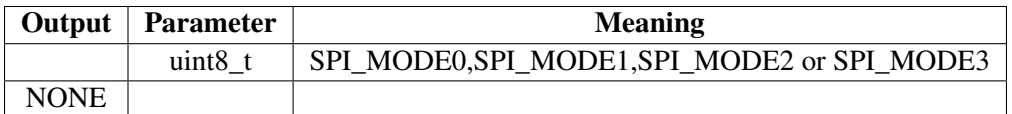

## <span id="page-33-1"></span>2.12.2.7 setFrequency Set the SCK frequency.

void setFrequency(uint32\_t freq);

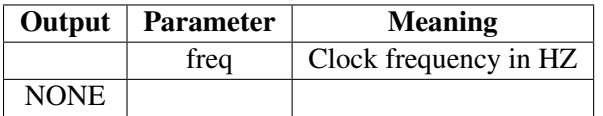

## <span id="page-33-2"></span>2.12.2.8 setClockDivider

void setClockDivider(uint32\_t clockDiv);

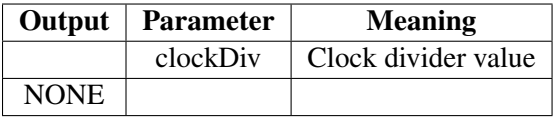

<span id="page-33-3"></span>2.12.2.9 beginTransaction Set up SPI for a run. It uses the SPISettings structure with these defaults.

```
class SPISettings
{
public:
    SPISettings(): _clock(1000000),
                  _bitOrder(SPI_MSBFIRST),
                  _dataMode(SPI_MODE0) {}
    SPISettings(uint32_t clock,
                uint8_t bitOrder,
                uint8_t dataMode) :
                _clock(clock),
                _bitOrder(bitOrder),
                _dataMode(dataMode) {}
    uint32_t _clock;
    uint8 t bitOrder;
    uint8_t _dataMode;
};
    void beginTransaction(SPISettings settings);
```
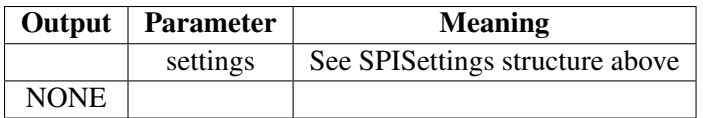

<span id="page-34-0"></span>2.12.2.10 endTransaction End use of current settings and shutdown SPI.

void endTransaction(void);

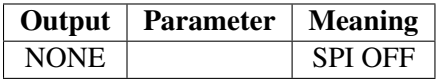

## <span id="page-34-1"></span>2.12.3 API - I/O

<span id="page-34-2"></span>2.12.3.1 transfer Send data to/from the SPI device.

uint8\_t transfer(uint8\_t data);

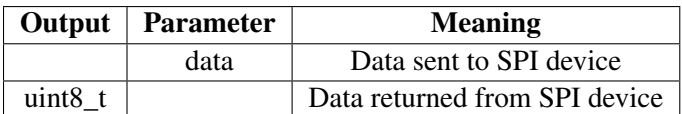

uint16\_t transfer16(uint16\_t data);

Same but with 16 bit data

uint32\_t transfer32(uint32\_t data);

Same but with 32 bit data

#### <span id="page-34-3"></span>2.12.3.2 transferBytes Transfer a buffer full of data

void transferBytes(uint8\_t \* data, uint8\_t \* out, uint32\_t size);

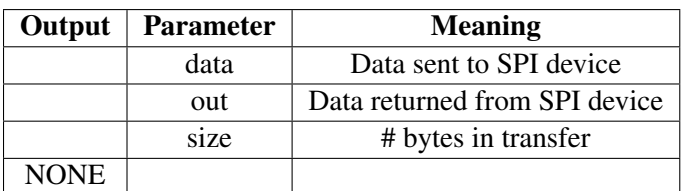

## <span id="page-35-0"></span>2.12.3.3 transferBits

void transferBits(uint32\_t data, uint32\_t \* out, uint8\_t bits);

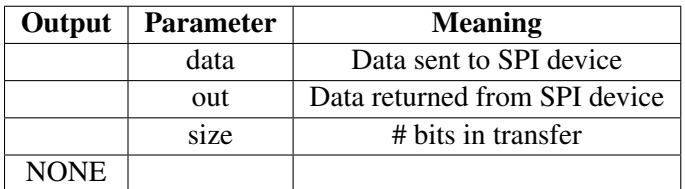

<span id="page-35-1"></span>2.12.3.4 write Just send data to SPI device and ignore return

void write(uint8\_t data);

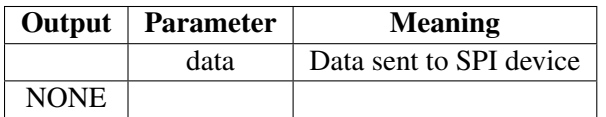

void write16(uint16\_t data);

Same with 16 bit data

void write32(uint32\_t data);

Same with 32 bit data

<span id="page-35-2"></span>2.12.3.5 writeBytes Send a buffer of data and ignore return.

void writeBytes(uint8\_t \* data, uint32\_t size);

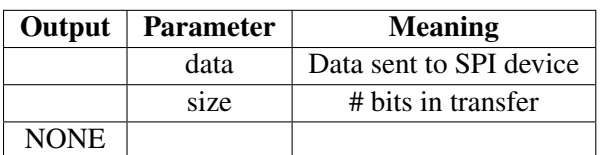

## <span id="page-35-3"></span>2.12.4 API - Display Drivers

These are used to drive LCD displays. Need an example to describe use.

void writePixels(const void \* data, uint32\_t size);//ili9341 compatible void writePattern(uint8\_t \* data, uint8\_t size, uint32\_t repeat);

## <span id="page-36-0"></span>2.13 SPIFFS

## <span id="page-36-1"></span>2.13.1 Use

This library uses the SPI library and supports a file system via SPI.

## <span id="page-36-2"></span>2.13.2 API

Not going to detail the API here, it is well documented in the examples

## <span id="page-36-3"></span>2.14 Ticker

## <span id="page-36-4"></span>2.14.1 Use

This is a timer based call back system to run routines at specified intervals. The call back functions are of this form.

```
typedef void (*callback_t)(void);
typedef void (*callback_with_arg_t)(void*);
template<typename TArg>
```
## <span id="page-36-5"></span>2.14.2 API

<span id="page-36-6"></span>2.14.2.1 attach attach\_ms These calls set up the periodic function. The various calls allow different parameters for the time and use of the callling function with and without a parameter

void attach(float seconds, callback\_t callback)

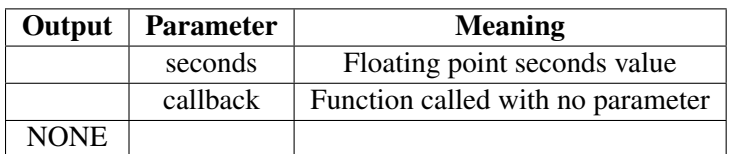

```
void attach_ms(uint32_t milliseconds, callback_t callback)
```
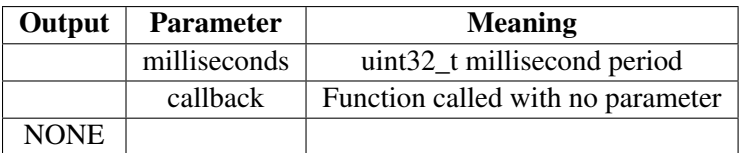

void attach(float seconds, void (\*callback)(TArg), TArg arg)

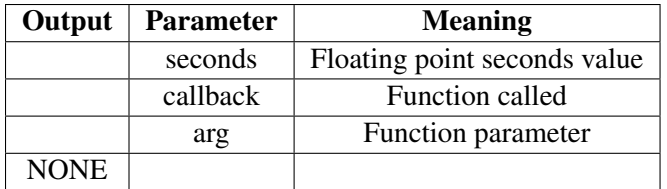

<span id="page-37-0"></span>2.14.2.2 once once\_ms These calls set up to call the function only once after a delay

void once(float seconds, callback\_t callback)

| Output $\vert$ | <b>Parameter</b> | <b>Meaning</b>                    |
|----------------|------------------|-----------------------------------|
|                | seconds          | Floating point seconds value      |
|                | callback         | Function called with no parameter |
| <b>NONE</b>    |                  |                                   |

void once\_ms(uint32\_t milliseconds, callback\_t callback)

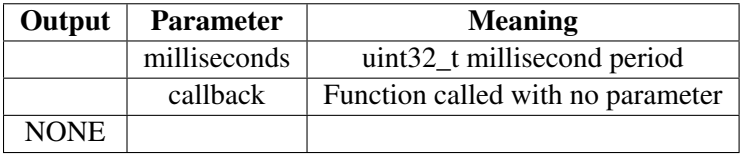

void once(float seconds, void (\*callback)(TArg), TArg arg)

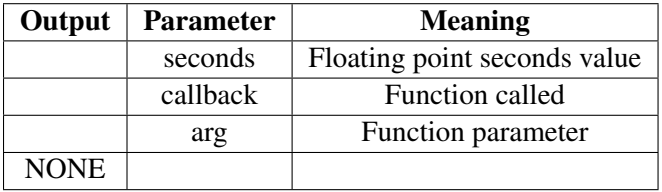

void once\_ms(uint32\_t milliseconds, void (\*callback)(TArg), TArg arg)

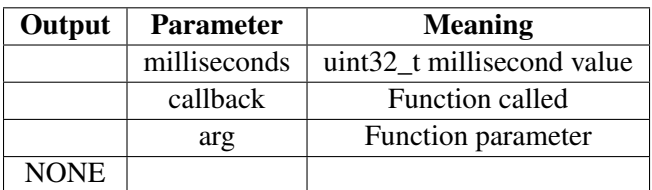

<span id="page-37-1"></span>2.14.2.3 detach Detach and stop the current periodic function

void detach();

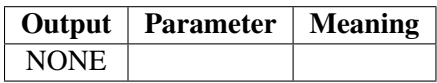

## <span id="page-38-0"></span>2.14.2.4 active

bool active();

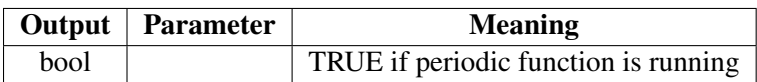

## <span id="page-38-1"></span>2.15 Update

## <span id="page-38-2"></span>2.15.1 Use

This class is used to update programs on the ESP32. It can check if space is available and if there is backup boot code. It is similar to the ArduioOTA

## <span id="page-38-3"></span>2.15.2 API

Not going to detail the API here as the example programs adequately show how to use this library.

## <span id="page-38-4"></span>2.16 WiFi

## <span id="page-38-5"></span>2.16.1 Use

This library is the main interface to the WiFi and TCP/IP connections of the ESP32. The library has many parts and the API documentation will got into each.API

## <span id="page-38-6"></span>2.16.2 API - ETH

This library is an interface to the underlying light weight IP stack (lwIP). See the example WiFi-ClientStaticIP.ino for use information.

## <span id="page-38-7"></span>2.16.2.1 begin Setup lwIP parameters

```
bool begin(uint8_t phy_addr=ETH_PHY_ADDR,
     int power=ETH_PHY_POWER,
     int mdc=ETH_PHY_MDC,
     int mdio=ETH_PHY_MDIO,
     eth_phy_type_t type=ETH_PHY_TYPE,
     eth_clock_mode_t clk_mode=ETH_CLK_MODE);
```
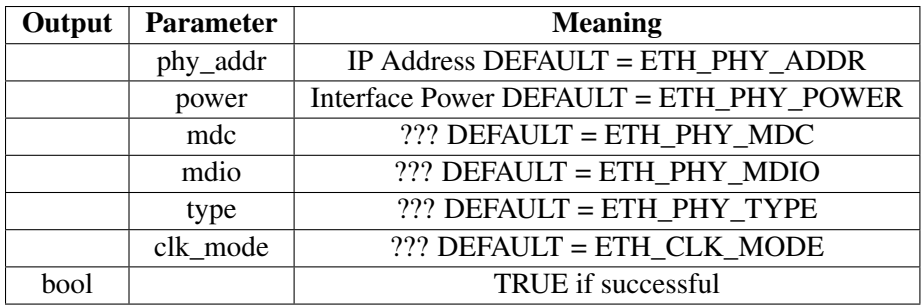

<span id="page-39-0"></span>2.16.2.2 config Configure IP path information.

```
bool config(IPAddress local_ip,
            IPAddress gateway,
            IPAddress subnet,
            IPAddress \, dns1 = (uint32_t) 0x00000000,IPAddress \, dns2 = (uint32_t)0x00000000;
```
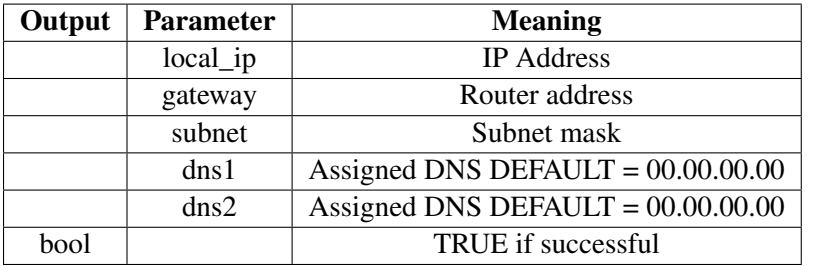

## <span id="page-39-1"></span>2.16.2.3 getHostname Get the current host name

const char \* getHostname();

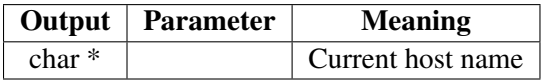

## <span id="page-39-2"></span>2.16.2.4 setHostname Set current host name

bool setHostname(const char \* hostname);

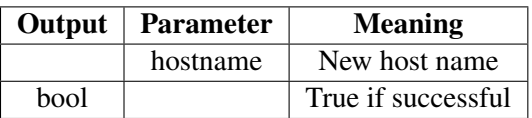

## <span id="page-40-0"></span>2.16.2.5 fullDuplex Set for full duplex communication

bool fullDuplex();

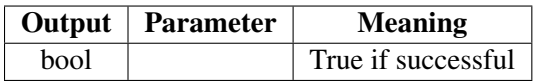

<span id="page-40-1"></span>2.16.2.6 linkUp Check for link connected

bool linkUp();

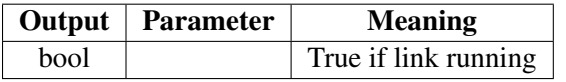

## <span id="page-40-2"></span>2.16.2.7 linkSpeed

uint8\_t linkSpeed();

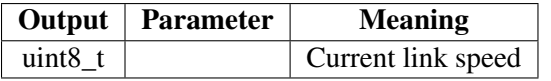

<span id="page-40-3"></span>**2.16.2.8** enableIpV6 Turn on IPv6 processing

bool enableIpV6();

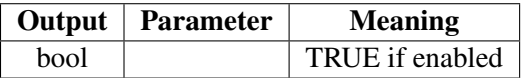

<span id="page-40-4"></span>2.16.2.9 localIPv6 Current IPv6 address (IPv6 enabled)

IPv6Address localIPv6();

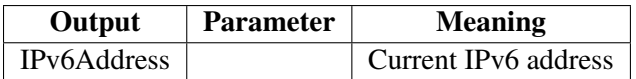

#### <span id="page-40-5"></span>2.16.2.10 localIP

IPAddress localIP();

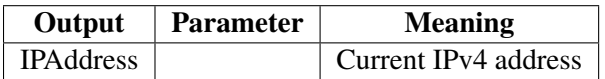

## <span id="page-41-0"></span>2.16.2.11 subnetMask

IPAddress subnetMask();

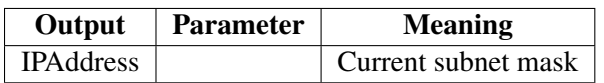

#### <span id="page-41-1"></span>2.16.2.12 gatewayIP

IPAddress gatewayIP();

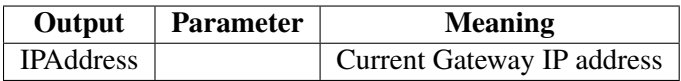

## <span id="page-41-2"></span>2.16.2.13 dnsIP

IPAddress dnsIP(uint8\_t dns\_no = 0);

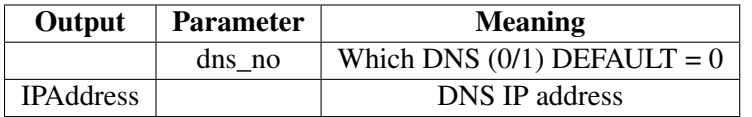

## <span id="page-41-3"></span>2.16.2.14 macAddress

uint8\_t \* macAddress(uint8\_t\* mac);

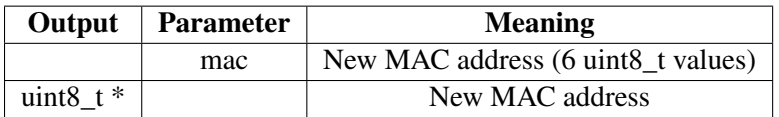

## <span id="page-41-4"></span>2.16.2.15 macAddress

String macAddress();

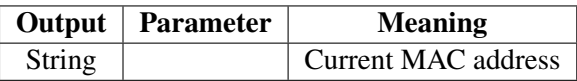

## <span id="page-42-0"></span>2.16.3 API - WIFISTA

<span id="page-42-1"></span>2.16.3.1 Use This is analogous to the ETH class above but for for the WiFi connection. The examples for these classes are excellenr ways of seeing how the class functions are used.

These calls setup a connection to an Access Point.

```
wl_status_t begin(const char* ssid,
                  const char *passphrase = NULL,
                  int32_t channel = 0,
                  const uint8_t* bssid = NULL,bool connect = true;
wl_status_t begin(char* ssid,
                  char *passphrase = NULL,int32_t channel = 0,
                  const uint8_t* bssid = NULL,bool connect = true;
wl_status_t begin();
```
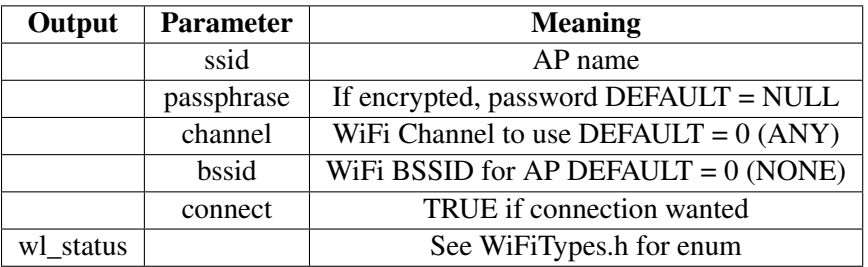

<span id="page-42-2"></span>2.16.3.2 config Set TCP/IP parameters for AP connectioin

```
bool config(IPAddress local_ip,
            IPAddress gateway,
             IPAddress subnet,
            IPAddress \, dns1 = (uint32_t) 0x00000000,IPAddress \, dns2 = (uint32_t) 0x00000000);
```
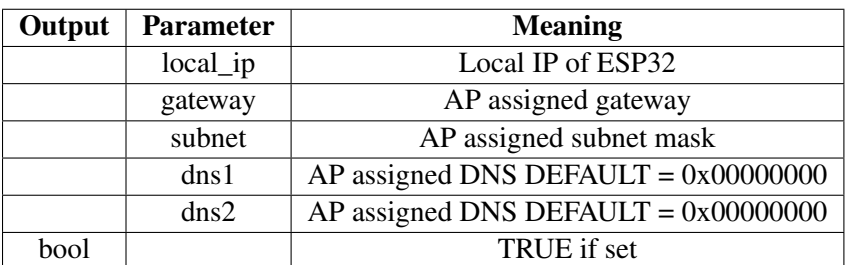

## <span id="page-43-0"></span>2.16.3.3 reconnect

bool reconnect();

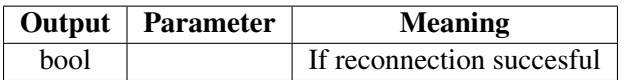

#### <span id="page-43-1"></span>2.16.3.4 disconnect

bool disconnect(bool wifioff = false);

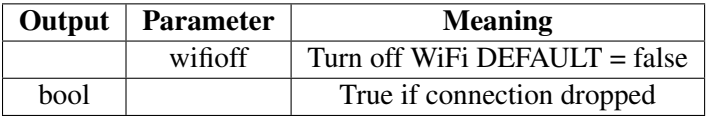

#### <span id="page-43-2"></span>2.16.3.5 isConnected

bool isConnected();

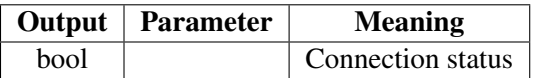

## <span id="page-43-3"></span>2.16.3.6 setAutoConnect

bool setAutoConnect(bool autoConnect);

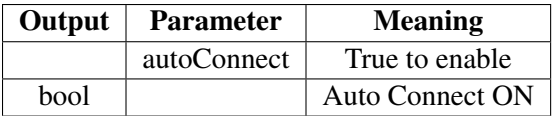

#### <span id="page-43-4"></span>2.16.3.7 getAutoConnect

bool getAutoConnect();

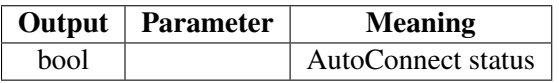

#### <span id="page-43-5"></span>2.16.3.8 setAutoReconnect

bool setAutoReconnect(bool autoReconnect);

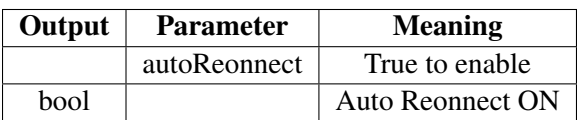

## <span id="page-44-0"></span>2.16.3.9 getAutoReconnect

bool getAutoReconnect();

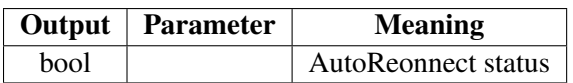

#### <span id="page-44-1"></span>2.16.3.10 waitForConnectResult

uint8\_t waitForConnectResult();

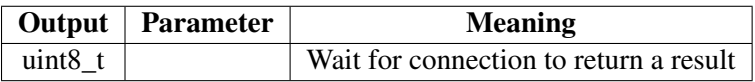

#### <span id="page-44-2"></span>2.16.3.11 localIP

IPAddress localIP();

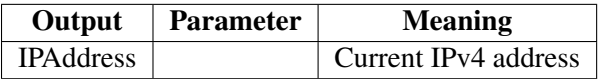

## <span id="page-44-3"></span>2.16.3.12 subnetMask

IPAddress subnetMask();

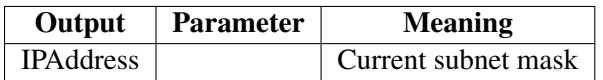

## <span id="page-44-4"></span>2.16.3.13 gatewayIP

IPAddress gatewayIP();

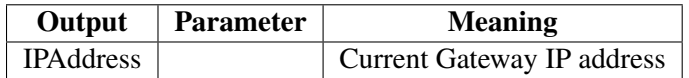

#### <span id="page-44-5"></span>2.16.3.14 dnsIP

IPAddress dnsIP(uint8\_t dns\_no = 0);

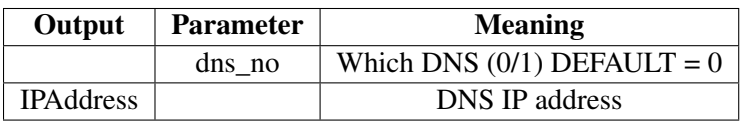

## <span id="page-45-0"></span>2.16.3.15 macAddress

uint8\_t \* macAddress(uint8\_t\* mac);

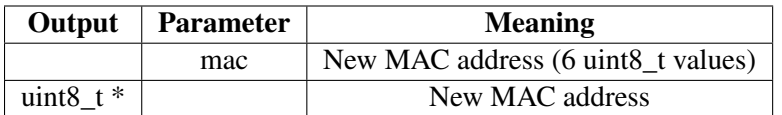

#### <span id="page-45-1"></span>2.16.3.16 macAddress

String macAddress();

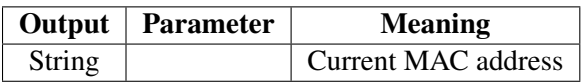

#### <span id="page-45-2"></span>2.16.3.17 enableIpV6 Turn on IPv6 processing

bool enableIpV6();

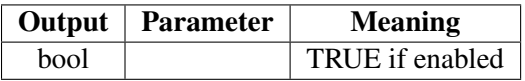

## <span id="page-45-3"></span>2.16.3.18 localIPv6 Current IPv6 address (IPv6 enabled)

IPv6Address localIPv6();

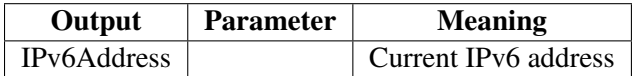

#### <span id="page-45-4"></span>2.16.3.19 getHostname Get the current host name

const char \* getHostname();

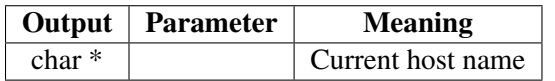

## <span id="page-45-5"></span>2.16.3.20 setHostname Set current host name

bool setHostname(const char \* hostname);

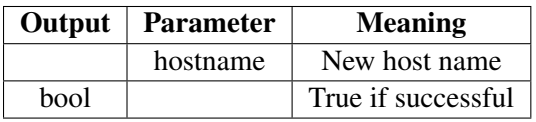

## <span id="page-46-0"></span>2.16.3.21 status

static wl\_status\_t status();

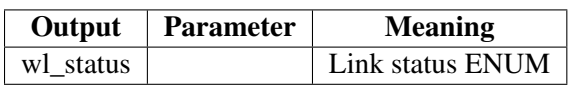

## <span id="page-46-1"></span>2.16.3.22 SSID

String SSID() const;

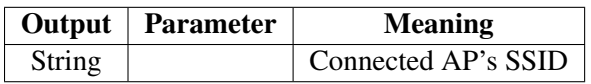

#### <span id="page-46-2"></span>2.16.3.23 psk

String psk() const;

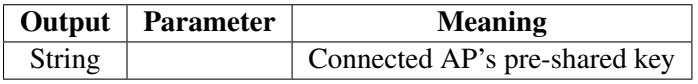

## <span id="page-46-3"></span>2.16.3.24 BSSID

uint8\_t  $\star$  BSSID();

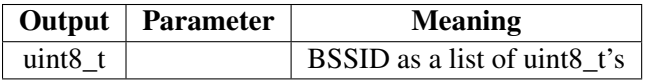

## <span id="page-46-4"></span>2.16.3.25 BSSIDstr

String BSSIDstr();

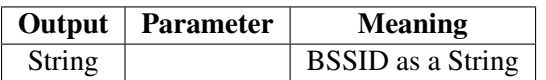

## <span id="page-46-5"></span>2.16.3.26 RSSI

int8\_t RSSI();

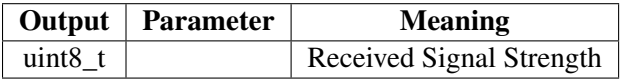

## <span id="page-47-0"></span>2.16.4 API - Client

<span id="page-47-1"></span>2.16.4.1 Use This class is used after the connection is up to open sockets, to read and write over the connection. See the example WiFiTelnetToSerial.

<span id="page-47-2"></span>2.16.4.2 connect Connect to an IP address (after being hooked up to a WiFi access point)

int connect(IPAddress ip, uint16\_t port);

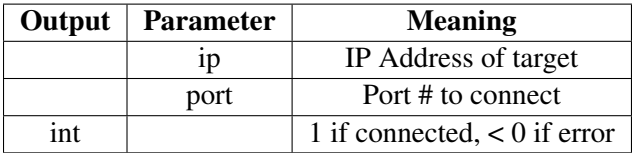

<span id="page-47-3"></span>2.16.4.3 connect Connect to a named host.

int connect(const char \*host, uint16\_t port);

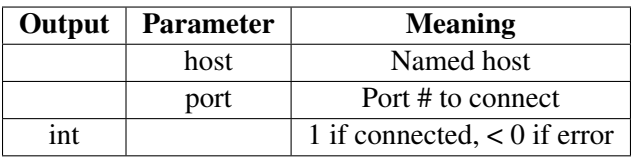

<span id="page-47-4"></span>2.16.4.4 write Write data to connected destination.

size\_t write(uint8\_t data); size\_t write(const uint8\_t \*buf, size\_t size); size\_t write\_P(PGM\_P buf, size\_t size);

<span id="page-47-5"></span>2.16.4.5 available Is the connection still up ?

int available();

<span id="page-47-6"></span>2.16.4.6 read Read data from the connected device.

int read();

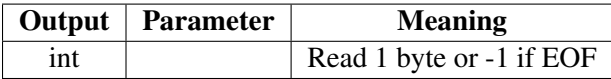

int read(uint8\_t \*buf, size\_t size);

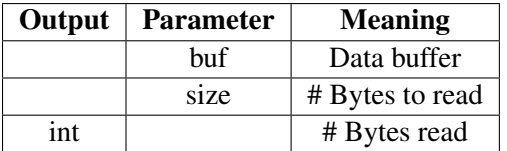

<span id="page-48-0"></span>2.16.4.7 peek Get next byte from connected device but don't read it

int peek();

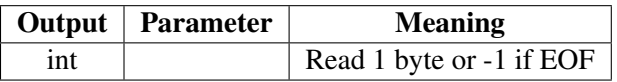

<span id="page-48-1"></span>2.16.4.8 flush Move all pending write data to connected device

void flush();

<span id="page-48-2"></span>2.16.4.9 stop Drop connected devicd

void stop();

<span id="page-48-3"></span>2.16.4.10 connected Is the external device still connected.

bool connected();

<span id="page-48-4"></span>2.16.4.11 fd Return socket # for connected device

int fd() const;

<span id="page-48-5"></span>2.16.4.12 setSocketOption Set options for socket (see BSD socket documentation)

int setSocketOption(int option, char\* value, size\_t len);

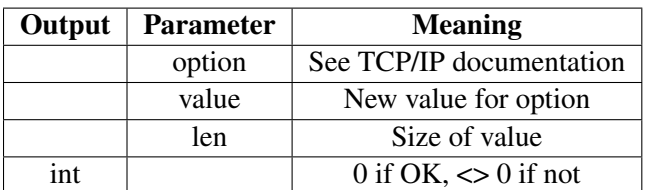

## <span id="page-49-0"></span>2.16.4.13 setOption Set an option with a simple value

int setOption(int option, int \*value);

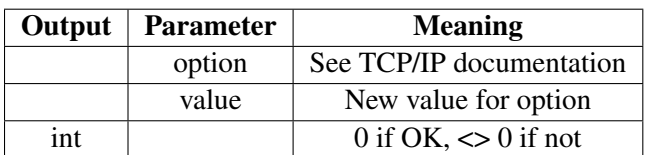

#### <span id="page-49-1"></span>2.16.4.14 getOption Return value of an option

int getOption(int option, int \*value);

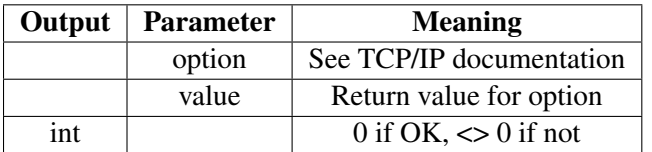

#### <span id="page-49-2"></span>2.16.4.15 setTimeout Set inactivity timeout

int setTimeout(uint32\_t seconds);

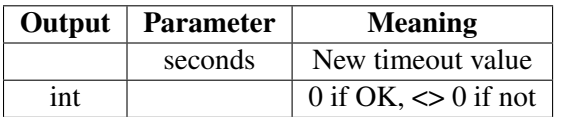

## <span id="page-49-3"></span>2.16.4.16 setNoDelay Set TCP/IP NoDelay option

int setNoDelay(bool nodelay);

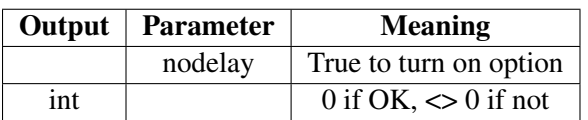

#### <span id="page-49-4"></span>2.16.4.17 getNoDelay Get TCP/IP NoDelay option

bool getNoDelay();

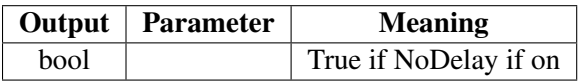

<span id="page-50-0"></span>2.16.4.18 remoteIP,remotePort,localIP,localPort These functions read out the connection parameters and optionally use a supplied socket #, or use the implied current socket

```
IPAddress remoteIP() const;
IPAddress remoteIP(int fd) const;
uint16 t remotePort() const;
uint16_t remotePort(int fd) const;
IPAddress localIP() const;
IPAddress localIP(int fd) const;
uint16_t localPort() const;
uint16 t localPort(int fd) const;
```
## <span id="page-50-1"></span>2.16.5 WifiScan,WiFiMulti,WiFiServer,WiFiUdp

These secrtions are quite adequately convered by their respective examples so will not be detailed here

## <span id="page-50-2"></span>2.17 WiFiClientSecure

The class is much the same as WiFiClient but allows encrypted communication with certificates. The methods are much the same save the certificate handling. As such the class will not be detailed here, the examples show how to use the unique methods.

## <span id="page-50-3"></span>2.18 Wire

## <span id="page-50-4"></span>2.18.1 Use

This library supports I2C on the ESP32 and matches the Wire library on a standard Arduino.

## <span id="page-50-5"></span>2.18.2 API

<span id="page-50-6"></span>2.18.2.1 begin Set up I2C pins and clock.

void begin(int sda=-1, int scl=-1, uint32\_t frequency=100000);

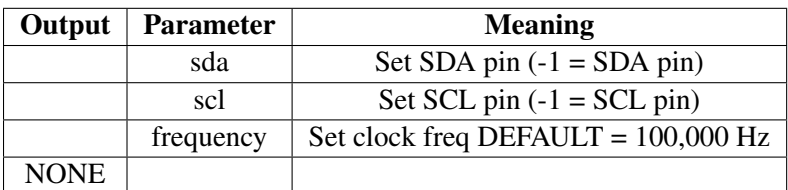

## <span id="page-51-0"></span>2.18.2.2 setClock Set clock frequency

void setClock(uint32\_t);

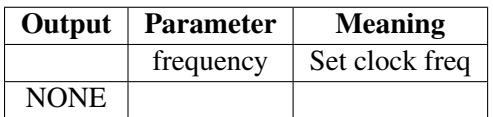

<span id="page-51-1"></span>2.18.2.3 beginTransmission Sent first byte of I2C transaction (address)

void beginTransmission(uint8\_t); void beginTransmission(int);

Note only bottom 8 bits used in either case

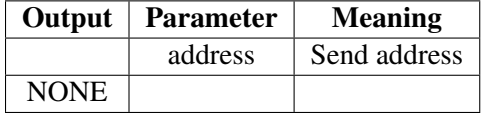

## <span id="page-51-2"></span>2.18.2.4 endTransmission End I2C transaction

uint8\_t endTransmission(void); uint8\_t endTransmission(uint8\_t);

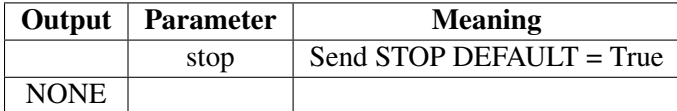

<span id="page-51-3"></span>2.18.2.5 requestFrom Master sends request to slave for a number of bytes.

```
size_t requestFrom(uint8_t address, size_t size, bool sendStop);
   uint8_t requestFrom(uint8_t, uint8_t);
   uint8_t requestFrom(uint8_t, uint8_t, uint8_t);
   uint8_t requestFrom(int, int);
   uint8_t requestFrom(int, int, int);
```
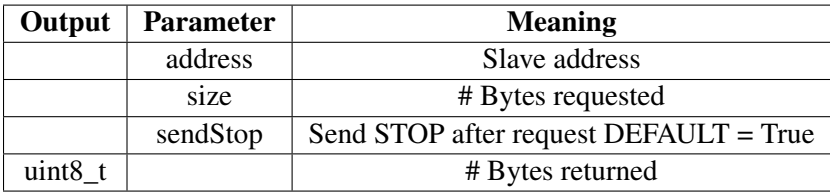

## <span id="page-52-0"></span>2.18.2.6 write Write to addressed slave device

```
size_t write(uint8_t);
size_t write(const uint8_t *, size_t);
```
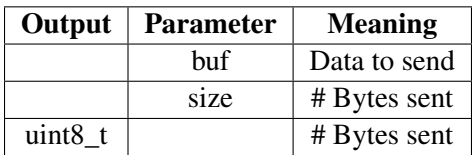

#### <span id="page-52-1"></span>2.18.2.7 available Check for data available from slave

int available(void);

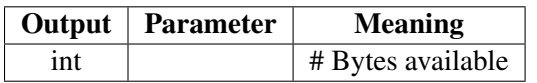

## <span id="page-52-2"></span>2.18.3 read

int read(void);

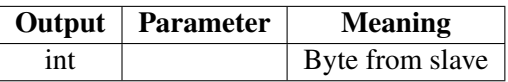

<span id="page-52-3"></span>2.18.3.1 **peek** Look at next byte from slave

int peek(void);

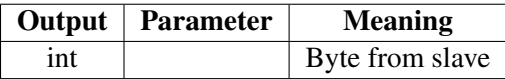

## <span id="page-52-4"></span>2.18.3.2 flush Flush write buffers

void flush(void);

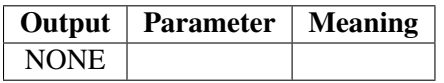

#### <span id="page-52-5"></span>2.18.3.3 reset Resets I2C bus

void reset(void);

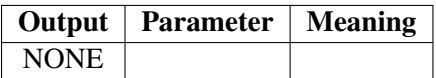

## <span id="page-53-3"></span>References

- <span id="page-53-1"></span>[1] Lady Ada. *Adafruit Feather HUZZA ESP8266*. Adafruit Inc., www.adafruit.com, sept 7 2016 edition, September 2016.
- <span id="page-53-0"></span>[2] Adafruit. Adafruit huzzah32 – esp32 feather board.
- <span id="page-53-2"></span>[3] Arduino. https://www.arduino.cc, November 2015.
- <span id="page-53-4"></span>[4] Wikipedia. Multicast dns.